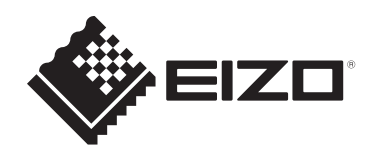

# **Instrukcja obsługi**

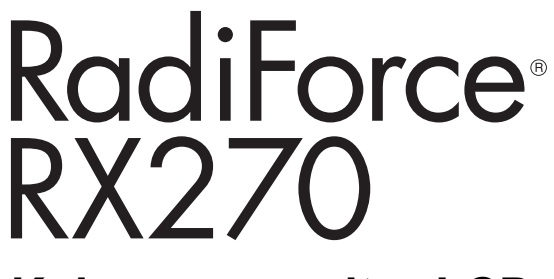

# **Kolorowy monitor LCD**

## **Ważne**

**Przed rozpoczęciem użytkowania prosimy przeczytać instrukcję obsługi i instalacji.**

- Informacje na temat ustawień i regulacji monitora można znaleźć w Podręczniku instalacji.
- Aktualne informacje o produktach, w tym Instrukcję obsługi, można znaleźć na naszej stronie internetowej. [www.eizoglobal.com](https://www.eizoglobal.com)

# <span id="page-1-0"></span>**SYMBOLE DOTYCZĄCE BEZPIECZEŃSTWA**

W tym podręczniku i urządzeniu są używane przedstawione poniżej symbole dotyczące bezpieczeństwa. Oznaczają one ważne informacje. Należy się z nimi dokładnie zapoznać.

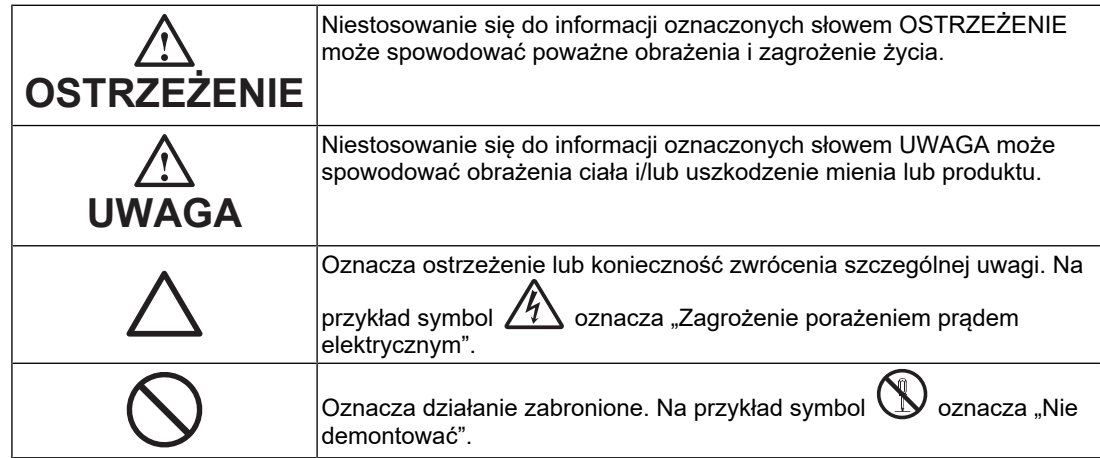

Produkt został przygotowany do eksploatacji w regionie, do którego został dostarczony. Używanie urządzenia poza tym regionem może spowodować jego nieprawidłową pracę.

Żadna część tego podręcznika nie może być reprodukowana, przechowywana w systemach pobierania ani przesyłana w jakiejkolwiek formie i za pomocą jakichkolwiek środków elektronicznych, mechanicznych i innych bez uzyskania wcześniejszej pisemnej zgody firmy EIZO Corporation.

Firma EIZO Corporation nie jest zobligowana do zachowania poufności jakichkolwiek przesłanych materiałów ani informacji, o ile nie istnieją wcześniejsze ustalenia dotyczące faktu odebrania wymienionych informacji przez firmę EIZO Corporation. Mimo dołożenia wszelkich starań mających na celu zapewnienie aktualności informacji zawartych w tym podręczniku należy pamiętać, że dane techniczne produktu firmy EIZO mogą zostać zmienione bez informowania o tym fakcie.

# <span id="page-2-0"></span>**ŚRODKI OSTROŻNOŚCI**

## <span id="page-2-1"></span>**Ważne**

Produkt został przygotowany do eksploatacji w regionie, do którego został dostarczony. Używanie urządzenia poza tym regionem może spowodować jego nieprawidłową pracę.

Aby zapewnić bezpieczną i prawidłową eksploatację, należy dokładnie zapoznać się z sekcją "ŚRODKI OSTROŻNOŚCI" oraz z ostrzeżeniami na monitorze.

#### <span id="page-2-2"></span>**Położenie tekstu ostrzeżenia**

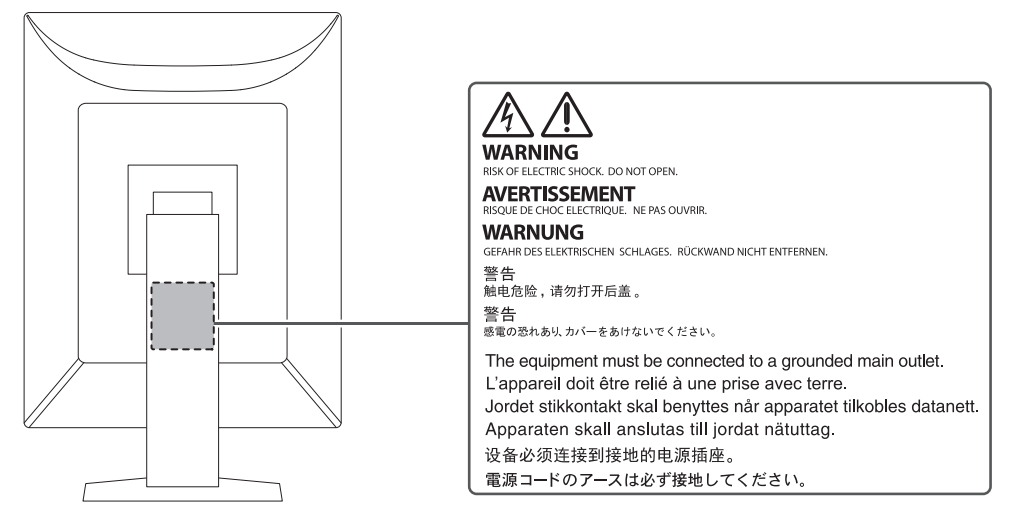

## <span id="page-2-3"></span>**Symbole na urządzeniu**

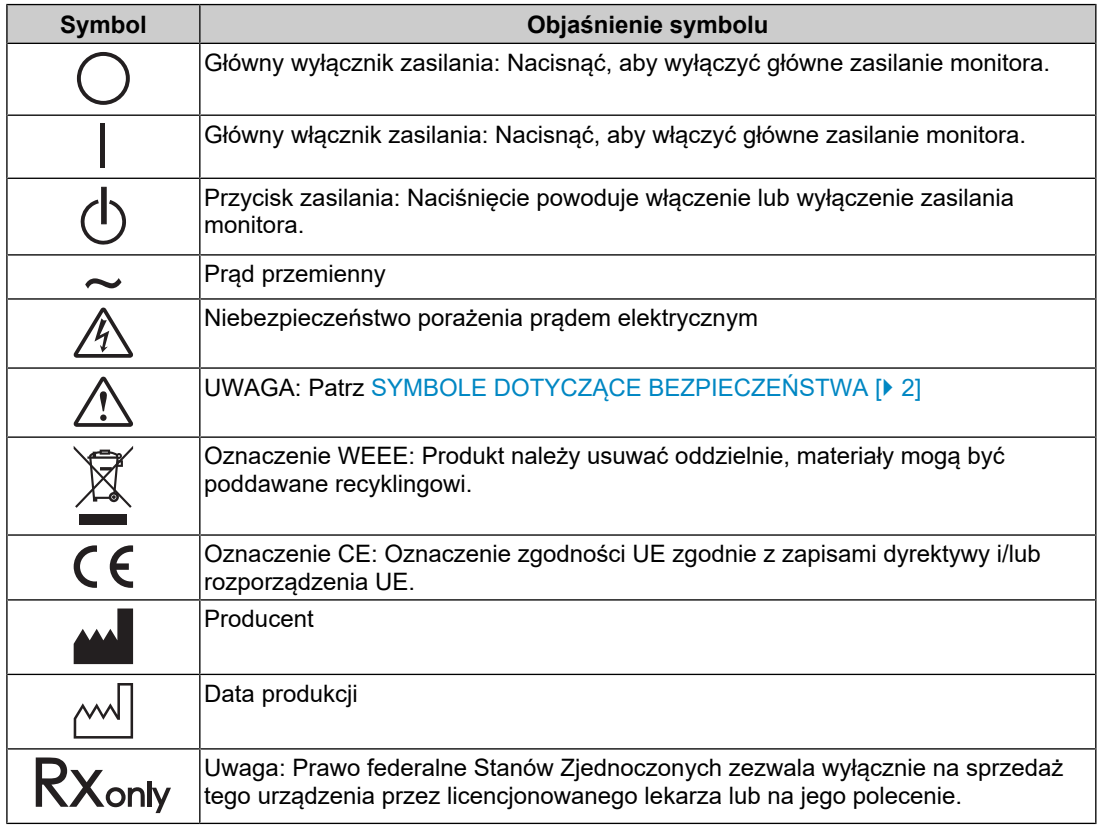

## ŚRODKI OSTROŻNOŚCI

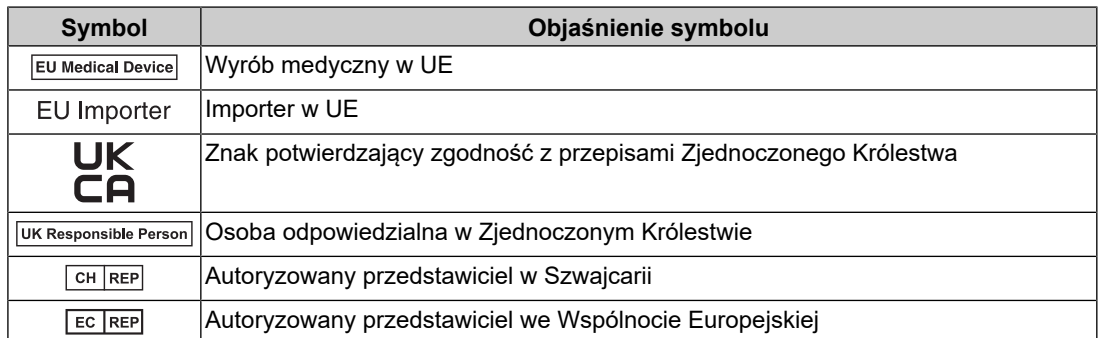

## **OSTRZEŻENIE**

**Jeśli urządzenie zaczyna wydzielać dym, zapach spalenizny lub emitować nietypowe dźwięki, należy natychmiast odłączyć zasilanie i skontaktować się z przedstawicielem firmy EIZO.**

Próba korzystania z niesprawnego urządzenia może spowodować pożar, porażenie prądem elektrycznym lub uszkodzenie urządzenia.

## **OSTRZEŻENIE**

#### **Nie wolno rozmontowywać ani modyfikować urządzenia.**

Próba otwarcia obudowy może spowodować porażenie prądem elektrycznym przez części pod wysokim napięciem lub poparzenie przez części o wysokiej temperaturze. Próba modyfikacji urządzenia może spowodować pożar lub porażenie prądem elektrycznym.

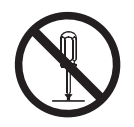

## **OSTRZEŻENIE**

**Wszystkie czynności serwisowe mogą być wykonywane wyłącznie przez wykwalifikowanych pracowników.**

Próba samodzielnego naprawienia urządzenia (na przykład przez otwarcie lub zdjęcie elementów obudowy) może spowodować pożar, porażenie prądem elektrycznym lub uszkodzenie urządzenia.

## **OSTRZEŻENIE**

#### **Należy uważać, aby przedmioty lub płyny nie dostały się do urządzenia.**

Przedostanie się do obudowy części metalowych, materiałów łatwopalnych lub cieczy może spowodować pożar, porażenie prądem elektrycznym lub uszkodzenie urządzenia.

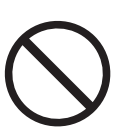

Jeśli przedmiot lub płyn wpadnie/rozleje się do wnętrza obudowy, należy natychmiast odłączyć zasilanie urządzenia. Przed ponownym użyciem urządzenie powinno zostać sprawdzone przez wykwalifikowanego pracownika serwisu.

## **OSTRZEŻENIE**

#### **Ustawić urządzenie na solidnej i stabilnej powierzchni.**

Jeśli urządzenie zostanie ustawione na nieodpowiedniej powierzchni, może się przewrócić i uszkodzić lub doprowadzić do obrażeń ciała.

Jeśli urządzenie przewróci się, natychmiast odłączyć je od zasilania i skontaktować się z lokalnym przedstawicielem firmy EIZO. Nie wolno używać uszkodzonego urządzenia. Używanie uszkodzonego urządzenia może spowodować pożar lub porażenie prądem elektrycznym.

#### **Korzystać z urządzenia w odpowiednim miejscu.**

Niezastosowanie się do tego wymogu może skutkować pożarem, porażeniem prądem elektrycznym lub uszkodzeniem urządzenia.

- Urządzenie jest przeznaczone do użytku wyłącznie w pomieszczeniach.
- Nie umieszczać urządzenia w żadnych środkach transportu (np. na statkach, w samolotach, pociągach, samochodach itp.).
- Nie umieszczać urządzenia w miejscu zakurzonym ani wilgotnym.
- Nie umieszczać urządzenia w miejscach, w których ekran może zostać zachlapany wodą (np. w łazience lub w kuchni).
- Nie umieszczać w miejscach, w których ekran może wejść w bezpośredni kontakt z parą wodną.
- Nie umieszczać urządzenia w pobliżu nawilżaczy ani urządzeń wytwarzających ciepło.
- Nie umieszczać urządzenia w miejscach, w których na ekran oddziaływałyby bezpośrednio promienie słoneczne.
- Nie umieszczać w miejscach, w których występuje łatwopalny gaz.
- Nie umieszczać w środowiskach z gazami powodującymi korozję (jak dwutlenek siarki, siarkowodór, dwutlenek azotu, chlor, amoniak i ozon).
- Nie umieszczać w środowiskach zawierających pyły, czynniki przyspieszające korozję w atmosferze (jak chlorek sodu i siarka), metale przewodzące itp.

#### $\bigwedge$ **OSTRZEŻENIE**

**Torebki plastikowe należy trzymać w miejscu niedostępnym dla dzieci.**

Torebki plastikowe mogą spowodować uduszenie.

## **OSTRZEŻENIE**

#### **Używać dostarczonego kabla zasilania i gniazda zasilania standardowego w kraju użytkowania.**

Przestrzegać nominalnego napięcia kabla zasilania. Niezastosowanie się do tego wymogu może skutkować pożarem lub porażeniem prądem elektrycznym.

Zasilanie: 100–240 V AC 50/60 Hz

## **OSTRZEŻENIE**

#### **Aby odłączyć kabel zasilania, mocno chwycić wtyczkę i pociągnąć ją.**

Szarpanie za kabel może go uszkodzić i spowodować pożar lub porażenie prądem elektrycznym.

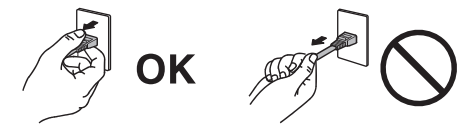

#### $\bigwedge$ **OSTRZEŻENIE**

#### **Urządzenie musi być podłączone do uziemionego gniazda zasilania.**

Niezastosowanie się do tego zalecenia może spowodować pożar lub porażenie prądem elektrycznym.

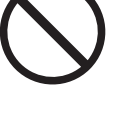

#### **Należy pamiętać o użyciu poprawnego napięcia.**

- Urządzenie jest przeznaczone do pracy wyłącznie pod określonym napięciem. Próba podłączenia urządzenia do napięcia innego niż podane w niniejszej "Instrukcji obsługi" może spowodować pożar, porażenie prądem elektrycznym lub uszkodzenie. Zasilanie: 100–240 V AC 50/60 Hz
- Nie wolno przeciążać obwodów elektrycznych. Niezastosowanie się do tego zalecenia może spowodować pożar lub porażenie prądem elektrycznym.

## **OSTRZEŻENIE**

#### **Kabel zasilania należy traktować delikatnie.**

Nie należy umieszczać ciężkich przedmiotów na kablu zasilania, ciągnąć go ani wiązać. Używanie uszkodzonego kabla zasilania może spowodować pożar lub porażenie prądem elektrycznym.

## **OSTRZEŻENIE**

#### **Operator nie powinien jednocześnie dotykać pacjenta i produktu.**

Specyfikacja projektowa tego produktu nie przewiduje dotykania go przez pacjentów.

## **OSTRZEŻENIE**

#### **Podczas burzy nie wolno dotykać kabla ani wtyczki.**

Niezastosowanie się do tego zalecenia może spowodować porażenie prądem elektrycznym.

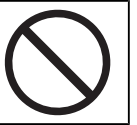

## **OSTRZEŻENIE**

**Informacje o montażu podstawy z ramieniem można znaleźć w podręczniku użytkownika podstawy. Należy zadbać o jej bezpieczne zamocowanie.**

W przeciwnym razie może dojść do odłączenia się urządzenia, co może spowodować jego uszkodzenie i/lub obrażenia ciała.

Przed instalacją należy upewnić się, że biurko, ściana lub inna powierzchnia mocowania jest wystarczająco wytrzymała.

Jeśli urządzenie przewróci się, natychmiast odłączyć je od zasilania i skontaktować się z lokalnym przedstawicielem firmy EIZO. Nie wolno używać uszkodzonego urządzenia. Używanie uszkodzonego urządzenia może spowodować pożar lub porażenie prądem elektrycznym. Mocując ponownie ruchomą podstawę po jej demontażu, użyć tych samych wkrętów i zadbać o ich dokładne dokrecenie.

#### $\bigwedge$ **OSTRZEŻENIE**

#### **Nie wolno dotykać uszkodzonego panelu LCD bezpośrednio niechronionymi rękami.**

Jeśli dojdzie do kontaktu panelu ze skórą lub inną częścią ciała, należy ją dokładnie umyć.

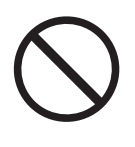

Jeśli ciekłe kryształy dostaną się do oczu lub ust, należy natychmiast je przepłukać dużą ilością wody i skontaktować się z lekarzem. W przeciwnym razie może dojść do zatrucia.

#### **W przypadku montażu w wysoko położonych miejscach należy poprosić o pomoc fachowca.**

W przypadku instalacji monitora w wysoko położonym miejscu istnieje ryzyko, że monitor lub części spadną i spowodują obrażenia ciała. Podczas instalacji monitora należy poprosić o pomoc naszą firmę lub profesjonalistę specjalizującego się w pracach budowlanych, w tym o sprawdzenie produktu pod kątem ewentualnych uszkodzeń zarówno przed, jak i po instalacji monitora.

## **UWAGA**

## **UWAGA**

#### **Przed użyciem zawsze sprawdzić stan roboczy produktu.**

Rozpocząć obsługę po upewnieniu się, że nie ma żadnych problemów z obrazem.

W przypadku używania wielu produktów rozpocząć obsługę po upewnieniu się, że obrazy są odpowiednio wyświetlane.

#### $\bigwedge$ **UWAGA**

#### **Odpowiednio zamocować kable/przewody, które są wyposażone w elementy mocujące.**

Jeśli kable/przewody nie zostaną odpowiednio zamocowane, wówczas mogą się odłączyć, co może spowodować utratę obrazu i utrudnienia podczas wykonywania zabiegu.

#### **UWAGA**  $\bigwedge$

#### **Przed rozpoczęciem przenoszenia urządzenia odłączyć od niego kable zasilania i akcesoria.**

W przeciwnym razie może dojść do odłączenia się kabli lub akcesoriów, co może spowodować obrażenia ciała.

## **UWAGA**

#### **Urządzenie należy przenosić lub ustawiać zgodnie z podanym opisem.**

- Podczas przenoszenia monitora należy chwycić mocno za jego spód.
- Monitory o przekątnej większej niż 30 cali są ciężkie. Podczas rozpakowywania i/ lub przenoszenia monitora należy korzystać z pomocy co najmniej jednej osoby.
- Jeśli dany model urządzenia ma uchwyt z tyłu monitora, należy chwycić i mocno przytrzymać spód i uchwyt monitora.

Upuszczenie urządzenia może spowodować jego uszkodzenie lub obrażenia ciała.

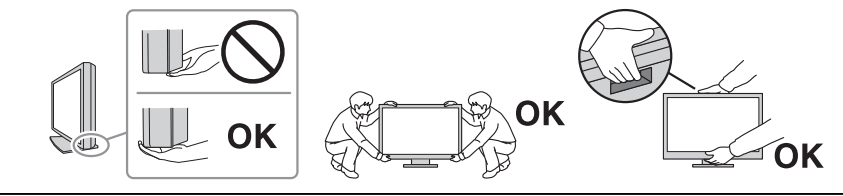

#### $\bigwedge$ **UWAGA**

#### **Należy uważać, aby nie przytrzasnąć dłoni.**

W przypadku nagłego przyłożenia siły do monitora w celu regulacji jego wysokości lub kąta nachylenia może dojść do przygniecenia i zranienia rąk.

#### /<u>\</u> **UWAGA**

#### **Nie wolno zasłaniać otworów wentylacyjnych obudowy.**

- Nie wolno umieszczać żadnych przedmiotów na otworach wentylacyjnych.
- Nie wolno instalować urządzenia w miejscu o słabej wentylacji lub ograniczonej przestrzeni.
- 
- Nie wolno używać urządzenia w pozycji leżącej ani do góry nogami.

Zablokowanie otworów wentylacyjnych uniemożliwia prawidłowy przepływ powietrza i może spowodować pożar, porażenie prądem elektrycznym lub uszkodzenie urządzenia.

## **UWAGA**

#### **Nie wolno dotykać wtyczki zasilania mokrymi rękami.**

Niezastosowanie się do tego zalecenia może spowodować porażenie prądem elektrycznym.

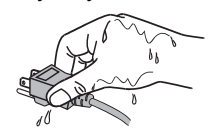

#### $\bigwedge$ **UWAGA**

#### **Nie wolno umieszczać żadnych przedmiotów w pobliżu wtyczki zasilania.**

Pozwala to na szybkie odłączenie wtyczki zasilania w przypadku wystąpienia problemu w celu uniknięcia pożaru lub porażenia prądem elektrycznym.

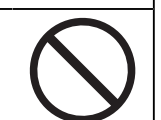

#### $\bigwedge$ **UWAGA**

**Obszar wokół wtyczki zasilania i otworu wentylacyjnego monitora należy okresowo czyścić.**

Zaleganie w tym obszarze kurzu, wody lub oleju może być przyczyną pożaru.

#### $\bigwedge$ **UWAGA**

**Przed rozpoczęciem czyszczenia urządzenia należy je odłączyć.**

Czyszczenie urządzenia podłączonego do gniazda zasilania może być przyczyną porażenia prądem elektrycznym.

#### $\bigwedge$ **UWAGA**

**Jeśli urządzenie ma być przez dłuższy czas nieużywane, wyłączyć urządzenie głównym wyłącznikiem, a następnie wyjąć wtyczkę zasilania z gniazda. Poprawi to poziom bezpieczeństwa i pozwoli zaoszczędzić prąd.**

#### $\bigwedge$ **UWAGA**

**Produkt należy utylizować zgodnie z przepisami lokalnymi lub krajowymi.**

#### $\bigwedge$ **UWAGA**

**W przypadku użytkowników na terytorium EOG i Szwajcarii: Każdy poważny incydent, który wystąpi w związku z urządzeniem, powinien zostać zgłoszony producentowi i właściwemu organowi państwa członkowskiego, w którym mieszka użytkownik lub pacjent.**

# <span id="page-10-0"></span>**Informacja o tym monitorze**

## <span id="page-10-1"></span>**Przeznaczenie**

Ten produkt jest przeznaczony do wyświetlania obrazów radiologicznych w celu ich oceny i analizy oraz diagnostyki przez wykwalifikowanych lekarzy diagnostów. Wyświetlacz nie jest przeznaczony do mammografii.

#### **Uwaga**

- Użytkowanie produktu w obszarach innych niż przedstawione w tej instrukcji może nie być objęte gwarancją.
- Dane techniczne podane w niniejszej instrukcji mają zastosowanie wyłącznie w przypadku korzystania z kabli zasilania dostarczonych wraz z produktem oraz kabli sygnału zalecanych przez firmę EIZO.
- Z tym produktem należy używać wyłącznie akcesoriów EIZO określonych przez EIZO.

## <span id="page-10-2"></span>**Środki ostrożności dotyczące obsługi**

- Części (takie jak panel LCD i wentylator) mogą ulegać zużyciu wraz z upływem czasu. Należy okresowo sprawdzać, czy elementy te działają prawidłowo.
- Długie wyświetlanie jednego obrazu może spowodować pozostawienie na ekranie jego poświaty. Aby uniknąć takich sytuacji, należy włączyć wygaszacz ekranu lub tryb oszczędzania energii. Poświata może pojawić się nawet po niedługim czasie, w zależności od wyświetlanego obrazu. Aby usunąć takie zjawisko, należy zmienić obraz lub wyłączyć zasilanie na kilka godzin.
- Stabilizacja obrazu monitora trwa kilka minut. Przed użyciem monitora należy odczekać kilka minut lub dłużej po włączeniu zasilania lub po wyjściu z trybu oszczędzania energii.
- Długotrwałe wyświetlanie obrazu na monitorze może spowodować pojawienie się smug lub wypalenia. Aby zmaksymalizować żywotność monitora, zalecane jest jego okresowe wyłączanie.
- Podświetlenie panelu LCD ma określony czas eksploatacji. Zależnie od wzorca użycia, takiego jak długotrwałe użycie, żywotność podświetlenia może ulec skróceniu, wymagając wymiany. Gdy ekran stanie się ciemniejszy lub zacznie migać, należy skontaktować się z lokalnym przedstawicielem firmy EIZO.
- Ekran może mieć pewną liczbę punktów świetlnych lub uszkodzonych pikseli. Wynika to z charakterystyki panelu LCD i nie oznacza usterki.
- Nie wolno mocno naciskać powierzchni panelu LCD ani krawędzi obudowy. Może to spowodować uszkodzenie ekranu, na przykład pojawienie się zakłóceń. Trwały nacisk na panel może spowodować obniżenie jego jakości lub uszkodzenie. Jeśli na panelu LCD pozostaną ślady nacisku, należy wyświetlić na monitorze czarny lub biały obraz. Powinno to umożliwić usunięcie problemu.
- Nie wolno rysować ani naciskać panelu LCD żadnymi ostrymi przedmiotami. Może to spowodować jego uszkodzenie. Nie wolno czyścić panelu chusteczkami. Może to spowodować jego porysowanie.
- Nie wolno dotykać wbudowanego czujnika kalibracji (zintegrowanego czujnika przedniego). Może to zmniejszyć dokładność pomiaru lub spowodować uszkodzenie urządzenia.
- Zależnie od warunków otoczenia wartość zmierzona za pomocą wbudowanego czujnika natężenia oświetlenia może różnić się od wartości widocznej na samodzielnym mierniku natężenia oświetlenia.

• Jeśli urządzenie zostanie przeniesione do chłodnego pomieszczenia albo z chłodnego do ciepłego pomieszczenia lub w przypadku nagłego wzrostu temperatury, wewnątrz urządzenia lub na jego powierzchni może wytworzyć się skroplona para wodna. W takiej sytuacji nie wolno produktu włączać. Zamiast tego należy poczekać na zniknięcie pary wodnej. Niezastosowanie się do tego zalecenia może spowodować uszkodzenie produktu.

## <span id="page-11-0"></span>**W trosce o długą eksploatację monitora**

#### <span id="page-11-1"></span>**Kontrola jakości**

- Jakość obrazu monitorów zależy od jakości sygnałów wejściowych oraz poziomu zużycia produktu. Należy przeprowadzać kontrole wzrokowe oraz okresowe testy wydajności (w tym kontrolę skali szarości), które pozwolą zachować zgodność z wytycznymi / standardami medycznymi obowiązującymi w konkretnym zastosowaniu. Gdy będzie to konieczne, należy również przeprowadzać kalibracje. Kontrole jakości wysokiego poziomu, pozwalające zachować zgodność z wytycznymi / standardami medycznymi, można przeprowadzać za pomocą oprogramowania do kontroli jakości monitora RadiCS.
- Stabilizacja pracy ekranu monitora trwa około 15 minut (w warunkach pomiarowych). Przed wykonaniem różnych testów kontroli jakości, kalibracji albo regulacji obrazu monitora należy poczekać co najmniej 15 minut po jego włączeniu lub wznowieniu z trybu oszczędzania energii.
- Zalecamy ustawienie zalecanego lub niższego poziomu jaskrawości monitora, tak aby ograniczyć zmiany w luminancji spowodowane długą eksploatacją oraz aby zachować stabilną jakość obrazu.
- Aby skorygować wyniki pomiaru zintegrowanego czujnika kalibracji (zintegrowanego czujnika przedniego) i dopasować je do wyników sprzedawanego oddzielnie zewnętrznego czujnika firmy EIZO (czujnik UX2), należy ustalić korelację między wskazaniami zintegrowanego czujnika przedniego i czujnika zewnętrznego za pomocą oprogramowania RadiCS / RadiCS LE. Okresowe sprawdzanie korelacji pozwala na utrzymanie wyniku pomiaru zintegrowanego czujnika przedniego na poziomie porównywalnym z wynikiem pomiaru czujnika zewnętrznego.

#### **Uwaga**

• Stan wyświetlania na monitorze może się nieoczekiwanie zmienić z powodu błędu obsługi lub nieoczekiwanej zmiany ustawień. Po wyregulowaniu obrazu monitora zaleca się korzystanie z monitora z zablokowanymi przełącznikami. Szczegółowe informacje o ustawieniach można znaleźć w Podręczniku instalacji (na dysku CD-ROM).

#### <span id="page-11-2"></span>**Czyszczenie**

- Aby produkt wyglądał jak nowy i mógł być dłużej eksploatowany, zalecamy jego regularne czyszczenie.
- Brud z produktu można usunąć, zwilżając koniec miękkiej ściereczki wodą lub używając naszego środka do czyszczenia ekranu (ScreenCleaner) i delikatnie przecierając.

### **Uwaga**

- Należy uważać, aby bezpośredniej styczności z monitorem nie miały płyny. Jeśli dojdzie do kontaktu z nimi, należy je natychmiast zetrzeć.
- Nie wolno dopuścić, aby do szczelin lub wnętrza produktu dostały się płyny.
- Jeśli do czyszczenia lub dezynfekcji stosuje się środki chemiczne, takie jak alkohol i środki dezynfekujące, mogą one spowodować zmianę połysku, zmatowienie i wyblaknięcie produktu, a także pogorszenie jakości wyświetlanego obrazu. Nie należy często używać środków chemicznych.
- Nie wolno używać rozpuszczalników, benzenu, wosku ani ścierających środków czyszczących, ponieważ mogą one uszkodzić produkt.
- Więcej informacji na temat czyszczenia i dezynfekcji można znaleźć na naszej stronie internetowej.

Jak to sprawdzić: Należy otworzyć stronę [www.eizoglobal.com](https://www.eizoglobal.com) i w polu wyszukiwania wpisać "disinfect".

#### <span id="page-13-0"></span>**Dezynfekcja środkami chemicznymi**

• Do dezynfekcji produktu zalecamy stosowanie przetestowanych przez nas środków chemicznych (tabela poniżej). Należy pamiętać, że wybór tych środków chemicznych nie gwarantuje, że produkt nie zostanie uszkodzony lub zniszczony.

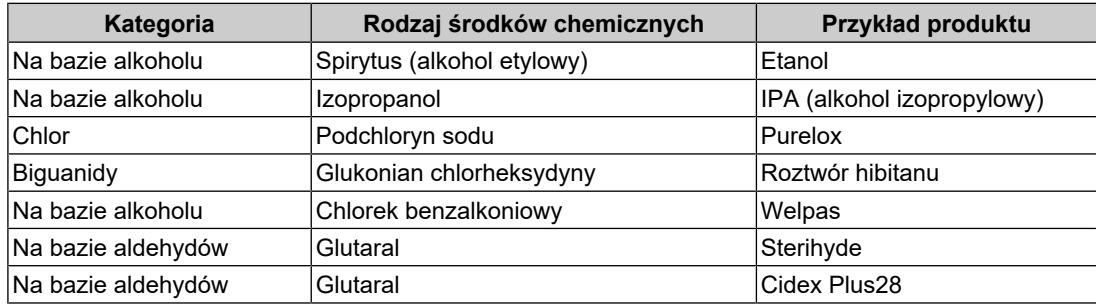

## <span id="page-13-1"></span>**Wygodne użytkowanie monitora**

- Ustawienie zbyt niskiej lub wysokiej jaskrawości może być niekorzystne dla oczu. Należy dopasować jaskrawość monitora do warunków otoczenia.
- Długotrwałe patrzenie na monitor jest męczące dla oczu. Z tego powodu co godzinę należy zrobić 10-minutową przerwę.
- Na ekran należy patrzeć z odpowiedniej odległości i pod odpowiednim kątem.

## <span id="page-13-2"></span>**Ostrzeżenia i obowiązki związane z bezpieczeństwem cybernetycznym**

- Aktualizacja oprogramowania sprzętowego powinna być przeprowadzona przez firmę EIZO Corporation lub jej dystrybutora.
- Jeśli firma EIZO Corporation lub jej dystrybutor zaleci aktualizację oprogramowania sprzętowego, należy ją niezwłocznie przeprowadzić.

# ZAWARTOŚĆ

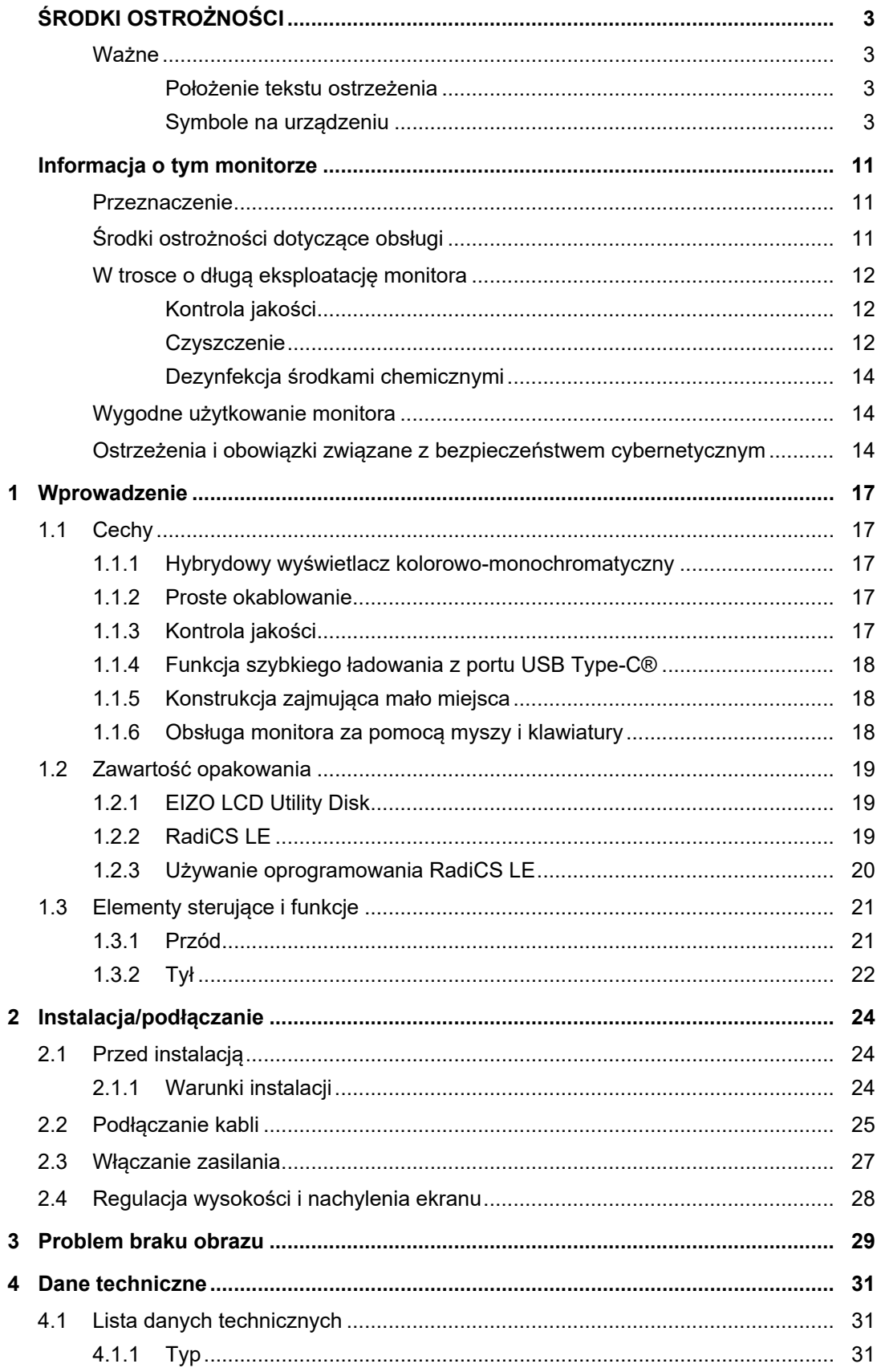

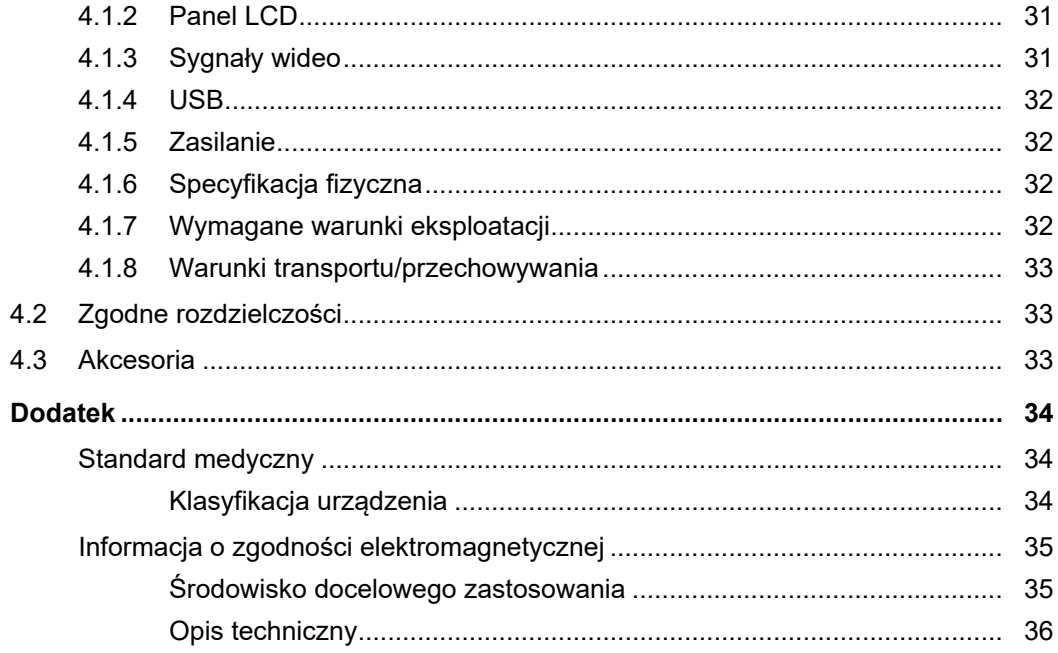

# <span id="page-16-0"></span>**1 Wprowadzenie**

Dziękujemy za wybranie monitora kolorowego LCD firmy EIZO.

## <span id="page-16-1"></span>**1.1 Cechy**

### **1.1.1 Hybrydowy wyświetlacz kolorowo-monochromatyczny**

<span id="page-16-2"></span>Przy włączonej funkcji Hybrid Gamma PXL (Rozpoznawanie barwy pikseli) ten produkt automatycznie, na poziomie pikseli, odróżnia kolorowe i monochromatyczne fragmenty tego samego obrazu, a następnie wyświetla je odpowiednio w optymalnych gradientach.

## **1.1.2 Proste okablowanie**

<span id="page-16-3"></span>Oprócz złącza wejściowego DisplayPort jest również dostępne złącze wyjściowe. Za pomocą złącza wyjściowego ( $\binom{D}{k}$ ) można wysyłać sygnał na inny monitor.

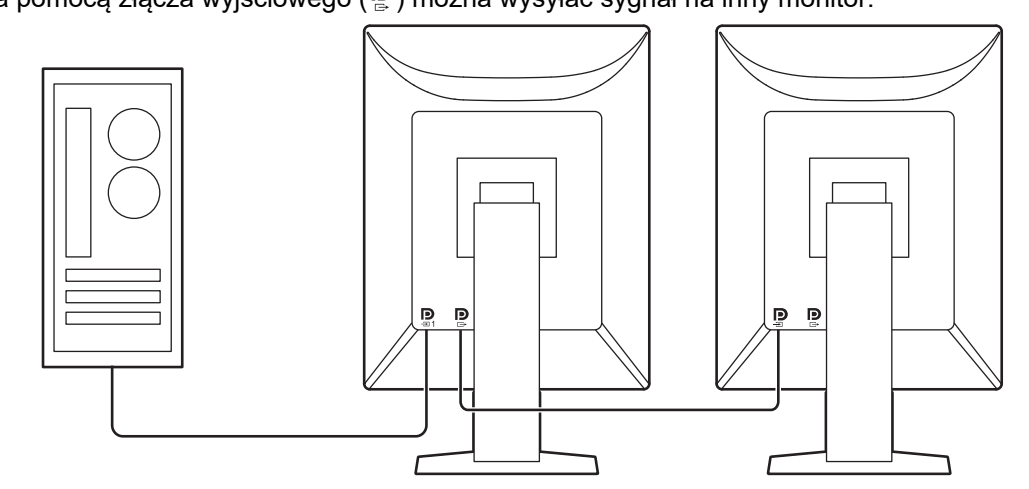

#### **1.1.3 Kontrola jakości**

<span id="page-16-4"></span>• Ten monitor jest wyposażony we wbudowany czujnik kalibracji (zintegrowany czujnik przedni). Ten czujnik umożliwia niezależne wykonywanie kalibracji (funkcja "SelfCalibration") oraz kontroli skali szarości monitora.

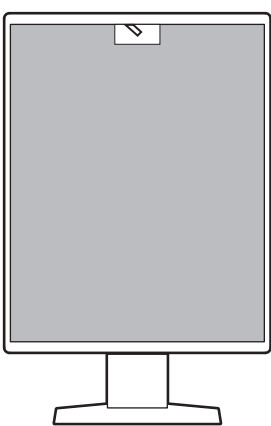

- Za pomocą dołączonego oprogramowania RadiCS LE można kalibrować monitor i zarządzać jego historią.
- Kontrole jakości, pozwalające zachować zgodność z wytycznymi / standardami medycznymi, można przeprowadzać za pomocą oprogramowania do kontroli jakości monitora RadiCS.

1 | Wprowadzenie

#### **1.1.4 Funkcja szybkiego ładowania z portu USB Type-C®**

<span id="page-17-0"></span>Dzięki niej można w krótkim czasie naładować smartfon lub tablet.

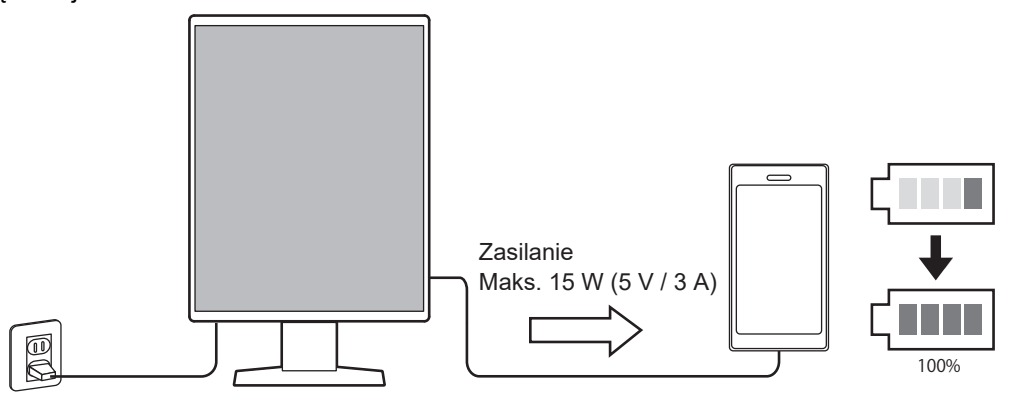

#### **1.1.5 Konstrukcja zajmująca mało miejsca**

<span id="page-17-1"></span>Monitor jest wyposażony w dwa porty przekazywania USB. Za pomocą jednego zestawu urządzeń USB (mysz, klawiatura itp.) można obsługiwać dwa komputery.

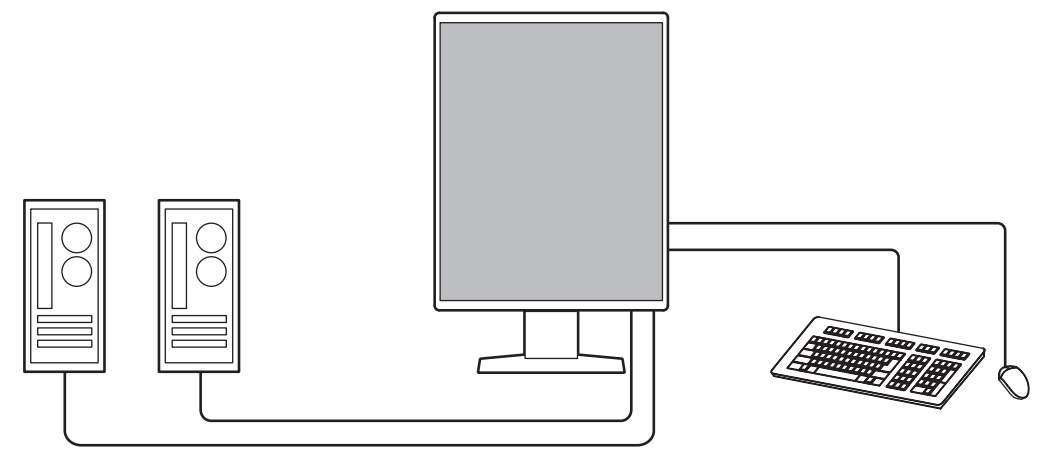

#### **1.1.6 Obsługa monitora za pomocą myszy i klawiatury**

<span id="page-17-2"></span>W oprogramowaniu do sterowania jakością monitora RadiCS / RadiCS LE można za pomocą myszy i klawiatury wykonywać następujące czynności na monitorze:

- Przełączanie trybów CAL Switch
- Przełączanie sygnałów wejściowych
- Funkcja, która przypisuje tryb CAL Switch do fragmentu ekranu, a następnie wyświetla obraz (Point-and-Focus)
- Przełączanie komputera wykorzystującego urządzenia USB (Switch-and-Go)
- Włączanie trybu oszczędzania energii (Backlight Saver)
- Korzystanie z funkcji, która tymczasowo zwiększa jaskrawość w celu poprawy widoczności obrazów diagnostycznych (Instant Backlight Booster)

## **1.2 Zawartość opakowania**

<span id="page-18-0"></span>Należy sprawdzić, czy w opakowaniu znajdują się wszystkie poniższe elementy. Jeśli brakuje jakichkolwiek elementów lub są one uszkodzone, należy się skontaktować z dostawcą lub lokalnym przedstawicielem firmy EIZO.

#### **Informacja**

- Zalecamy przechowanie opakowania i materiałów pakunkowych, tak aby można było ich użyć w przypadku przenoszenia lub transportu zakupionego produktu.
- Monitor
- Kabel zasilania

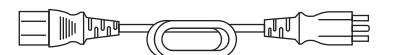

• Kabel sygnału cyfrowego (DisplayPort – DisplayPort): PP300 × 2

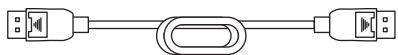

• Kabel USB: UU300 × 2

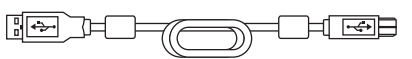

- Dysk CD-ROM EIZO LCD Utility Disk
- Instrukcja obsługi

## **1.2.1 EIZO LCD Utility Disk**

<span id="page-18-1"></span>Dysk CD-ROM zawiera wymienione niżej elementy. Informacje na temat uruchamiania oprogramowania i obsługi plików można znaleźć na dysku w pliku "Readme.txt".

- Plik Readme.txt
- Oprogramowanie do sterowania jakością monitora RadiCS / RadiCS LE (dla systemu Windows)
- Podręcznik użytkownika
	- Instrukcja obsługi tego monitora
	- Podręcznik instalacji monitora
	- Podręcznik użytkownika oprogramowania RadiCS LE
- Wymiary zewnętrzne

#### **1.2.2 RadiCS LE**

<span id="page-18-2"></span>Oprogramowanie RadiCS LE umożliwia wykonywanie wymienionych niżej operacji kontroli jakości i obsługi monitora. Więcej informacji o procedurze ustawiania i obsługi oprogramowania można znaleźć w Podręczniku użytkownika oprogramowania RadiCS LE.

#### **Kontrola jakości**

- Wykonywanie kalibracji
- Wyświetlanie wyników testu w formie listy i tworzenie raportu z testu
- Ustawianie wartości docelowych kalibracji automatycznej (SelfCalibration) i harmonogramu uruchamiania

#### **Operacje monitora**

- Przełączanie trybów CAL Switch
- Przełączanie sygnałów wejściowych
- Funkcja, która przypisuje tryb CAL Switch do fragmentu ekranu, a następnie wyświetla obraz (Point-and-Focus)
- Przełączanie komputera wykorzystującego urządzenia USB (Switch-and-Go)
- Włączanie trybu oszczędzania energii (Backlight Saver)
- Korzystanie z funkcji, która tymczasowo zwiększa jaskrawość w celu poprawy widoczności obrazów diagnostycznych (Instant Backlight Booster)
- Korzystanie z funkcji automatycznego dopasowywania jaskrawości monitora do poziomu oświetlenia otoczenia po ustawieniu trybu Tekst (Auto Brightness Control)

#### **Uwaga**

• Dane techniczne oprogramowania RadiCS LE mogą się zmienić bez powiadomienia. Najnowszą wersję oprogramowania RadiCS LE można pobrać z naszej witryny internetowej: ([www.eizoglobal.com\)](https://www.eizoglobal.com)

### **1.2.3 Używanie oprogramowania RadiCS LE**

<span id="page-19-0"></span>Informacje o instalowaniu i używaniu oprogramowania RadiCS LE można znaleźć w Podręczniku użytkownika oprogramowania RadiCS LE (na dysku CD-ROM).

Jeśli używane jest oprogramowanie RadiCS LE, należy podłączyć monitor do komputera za pomocą dostarczonego kabla USB. Aby uzyskać więcej informacji o podłączaniu monitora, patrz [2.2 Podłączanie kabli \[](#page-24-0)[}](#page-24-0) [25\].](#page-24-0)

# <span id="page-20-0"></span>**1.3 Elementy sterujące i funkcje**

## <span id="page-20-1"></span>**1.3.1 Przód**

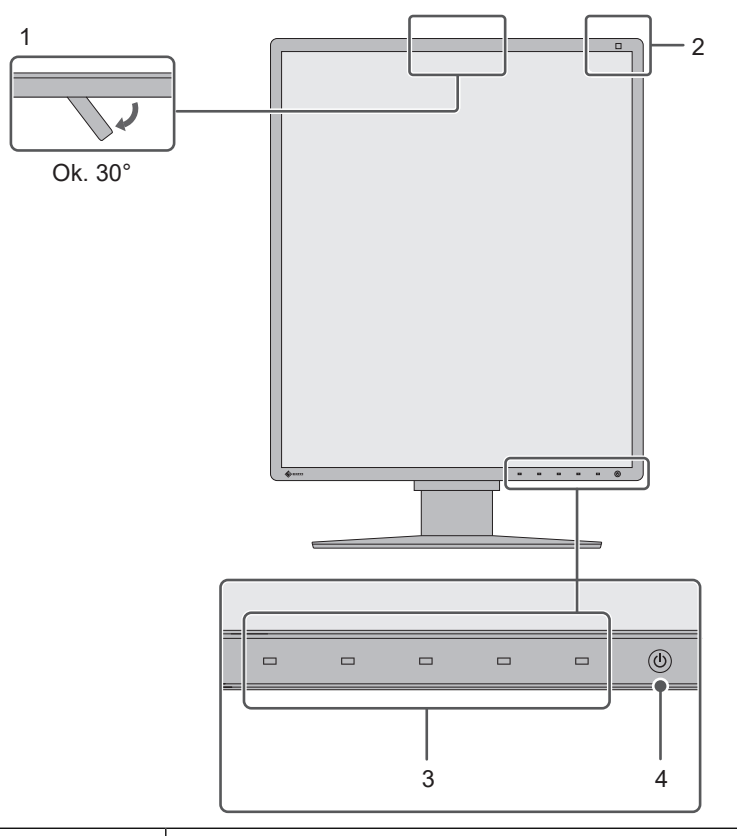

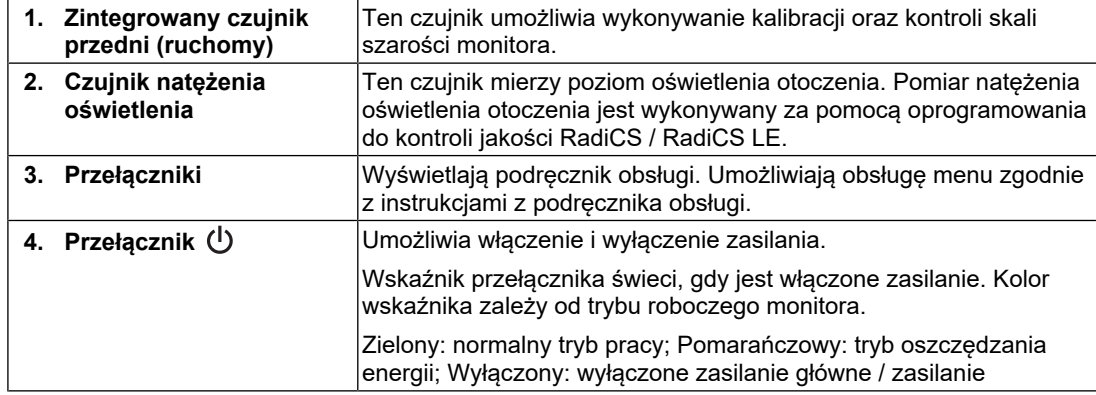

## **1.3.2 Tył**

<span id="page-21-0"></span>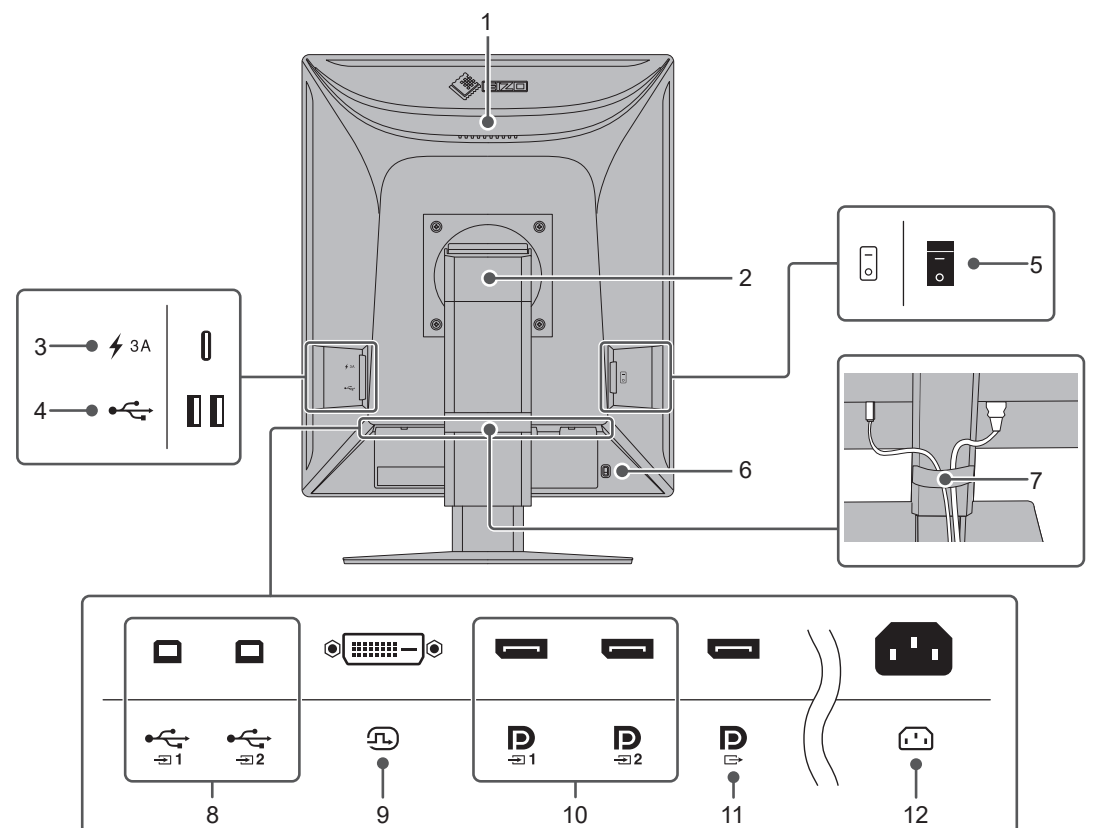

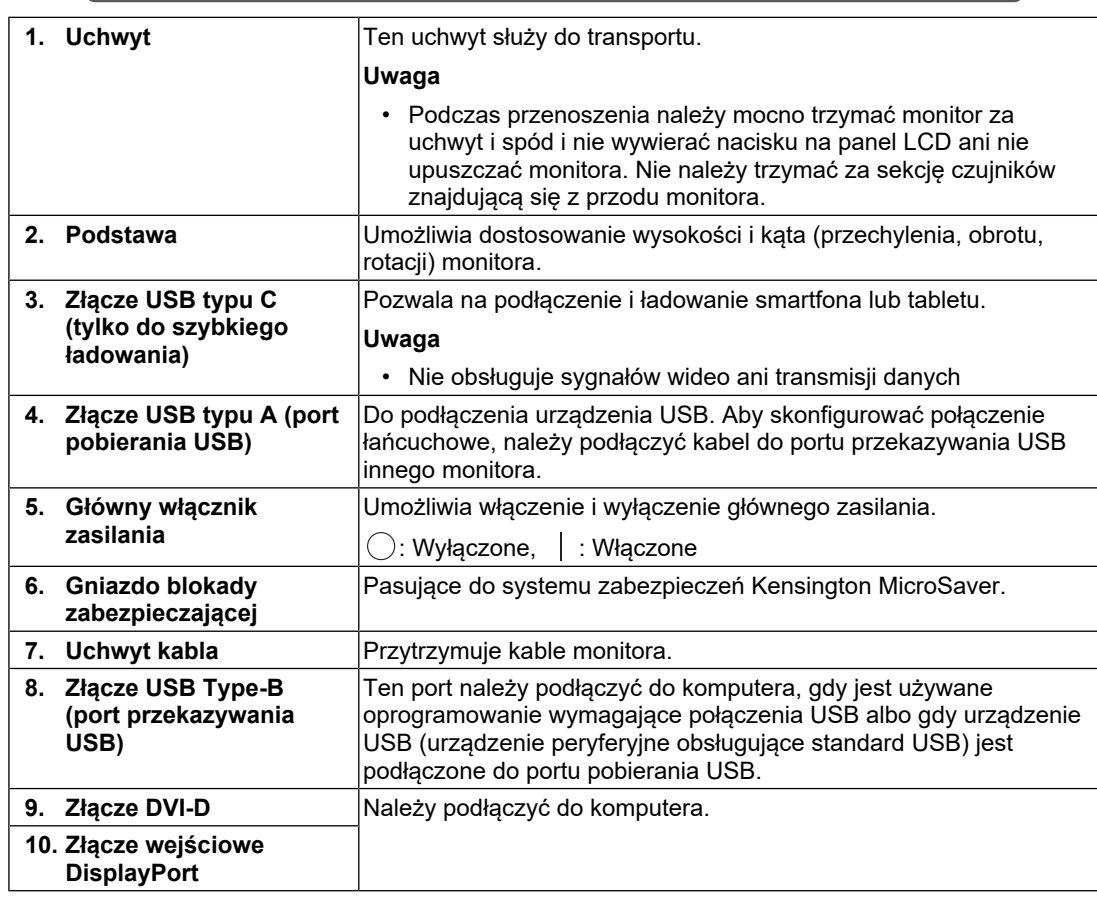

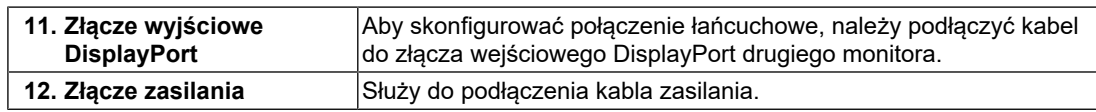

# <span id="page-23-0"></span>**2 Instalacja/podłączanie**

## **2.1 Przed instalacją**

<span id="page-23-1"></span>Należy uważnie zapoznać się z częścią [ŚRODKI OSTROŻNOŚCI \[](#page-2-0)[}](#page-2-0) [3\]](#page-2-0) i zawsze postępować zgodnie z instrukcjami.

W razie umieszczenia tego produktu na biurku z lakierowanym blatem lakier może przywrzeć do podstawy ze względu na skład gumy. Sprawdzić powierzchnię biurka przed użyciem.

## **2.1.1 Warunki instalacji**

<span id="page-23-2"></span>Ustawiając monitor na stojaku, należy upewnić się, czy po jego bokach, z tyłu i na górze znajduje się wystarczająca ilość miejsca.

#### **Uwaga**

• Monitor należy ustawić tak, aby obrazu na ekranie nie zakłócało żadne światło.

## <span id="page-24-0"></span>**2.2 Podłączanie kabli**

#### **Uwaga**

- Upewnić się, że monitor, komputer i urządzenia peryferyjne są wyłączone.
- W przypadku wymiany istniejącego monitora na ten monitor należy zapoznać się z rozdziałem [4.2 Zgodne rozdzielczości \[](#page-32-1)[}](#page-32-1) [33\],](#page-32-1) aby przed podłączeniem komputera zmienić ustawienia rozdzielczości i częstotliwości odchylania pionowego komputera na takie, które odpowiadają temu monitorowi.
- 1. Podłączyć kable sygnałowe. Sprawdzić kształt złączy i podłączyć kable. Po podłączeniu kabla DVI dokręcić elementy mocujące, aby zabezpieczyć połączenie.

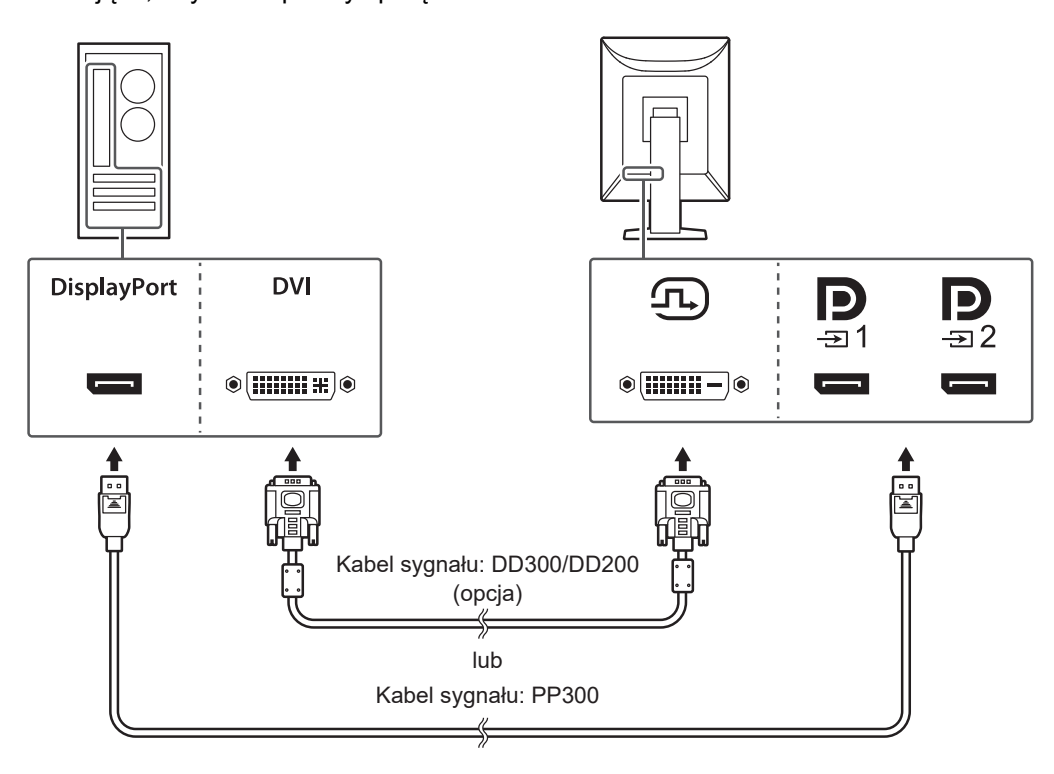

#### **Uwaga**

- Monitor wyposażony jest w wejściowe i wyjściowe złącza DisplayPort. Aby podłączyć monitor do komputera, należy podłączyć kabel do złącza wejściowego.
- Aby podłączyć monitor do wielu komputerów, należy przełączyć sygnał wejściowy. Szczegółowe informacje na ten temat można znaleźć w Podręczniku instalacji (na dysku CD-ROM).

#### **Informacja**

• Jeśli podłączenie kabli sprawia trudności, można dostosować kąt ekranu.

#### **Podłączanie innych monitorów za pomocą połączenia łańcuchowego**

Sygnał podawany na złącze  $\frac{1}{21}$  jest wysyłany do innego monitora.

#### **Uwaga**

• Informacje o monitorach i kartach graficznych, których można używać w połączeniu łańcuchowym:

([www.eizoglobal.com\)](https://www.eizoglobal.com)

- W przypadku używania połączenia łańcuchowego kabel należy podłączyć do złącza weiściowego **D**
- Aby skonfigurować połączenie łańcuchowe, należy ustawić opcje "DisplayPort 1" na "Version 1.2" w menu Administrator Settings (Ustawienia administratora). Szczegółowe informacje na ten temat można znaleźć w Podręczniku instalacji (na dysku CD-ROM).
- Przed podłączeniem kabla sygnałowego należy zdjąć nasadkę  $\mathbb B$ .

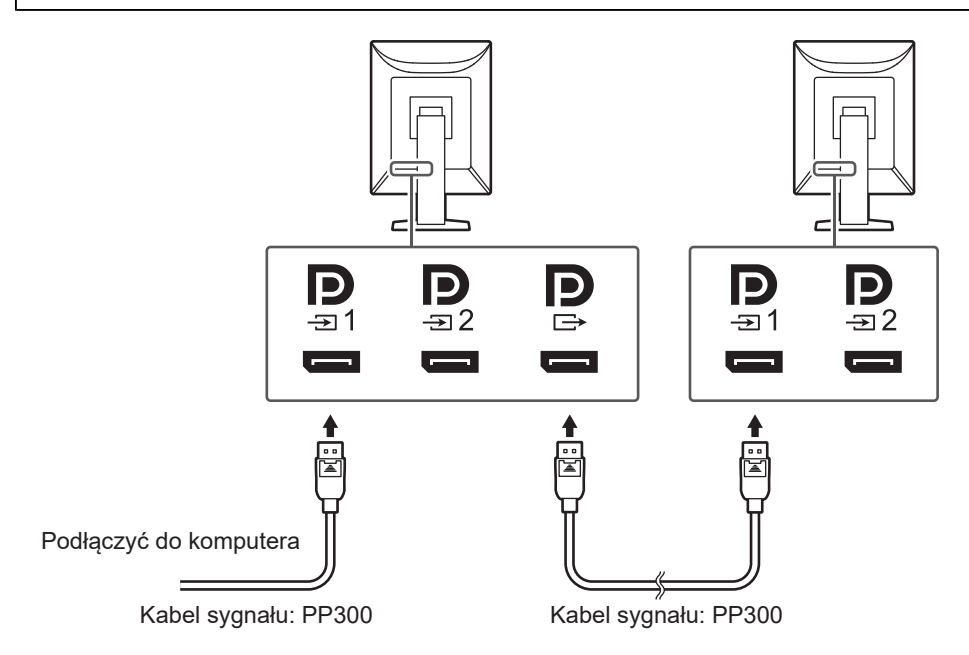

- 2. Podłączyć kabel zasilania do gniazda zasilania i złącza zasilania monitora. Wtyczkę kabla zasilania należy całkowicie włożyć w gniazdo monitora.
- 3. Podłączyć kabel USB do portu przekazywania USB monitora i do portu pobierania komputera.

Podłączenie kabla jest wymagane w przypadku używania oprogramowania RadiCS / RadiCS LE lub podłączania urządzenia USB (urządzenie peryferyjne podłączane przez USB) do monitora.

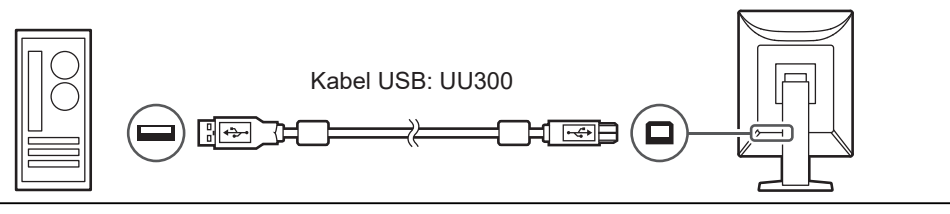

#### **Uwaga**

- W przypadku podłączania monitora do komputera, na którym zainstalowano oprogramowanie RadiCS / RadiCS LE, kabel należy podłączyć do złącza  $\frac{1}{21}$ .
- Przed użyciem złącza az należy zdjąć nasadkę.

#### **Informacja**

• Aby przełączać komputery wykorzystujące urządzenia USB, należy podłączyć dwa komputery do dwóch monitorów w sposób pokazany na poniższej ilustracji. Szczegółowe informacje na temat przełączania komputerów wykorzystujących urządzenia USB można znaleźć w Podręczniku instalacji (na dysku CD-ROM).

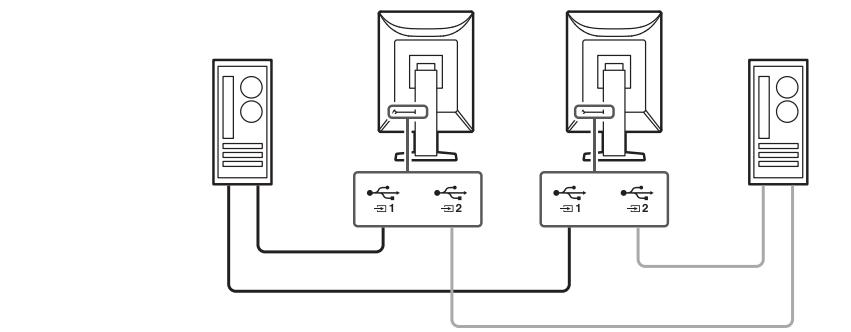

## **2.3 Włączanie zasilania**

<span id="page-26-0"></span>1. Dotknąć przycisku  $\bigcup$ , aby włączyć monitor. Wskaźnik zasilania na monitorze zaświeci się na zielono. Jeśli wskaźnik nie zaświeci się, patrz [3 Problem braku obrazu \[](#page-28-0) $\blacktriangleright$  [29\].](#page-28-0)

#### **Informacja**

- W przypadku dotknięcia któregokolwiek przełącznika innego niż  $\bigcup$ , gdy zasilanie monitora jest wyłączone, wskaźnik  $\bigcup$  zacznie migać, sygnalizując położenie przełącznika zasilania.
- 2. Włączyć komputer.

Na ekranie zostanie wyświetlony obraz.

Jeśli obraz nie jest wyświetlany, w celu uzyskania dalszych informacji patrz [3 Problem](#page-28-0) [braku obrazu \[](#page-28-0)[}](#page-28-0) [29\]](#page-28-0).

#### **Uwaga**

- Przy pierwszym podłączeniu lub zmianie metody połączenia, ustawienia wyświetlania, takie jak rozdzielczość i skala wyświetlania, mogą być niewłaściwe. Sprawdzić, czy ustawienia komputera są prawidłowo skonfigurowane.
- Aby zapewnić oszczędne wykorzystanie energii, należy wyłączać zasilanie przyciskiem. Gdy monitor nie jest używany, można wyłączyć główne źródło zasilania lub odłączyć wtyczkę kabla zasilającego, aby całkowicie wyłączyć urządzenie.

#### **Informacja**

- Aby maksymalnie wydłużyć czas eksploatacji monitora poprzez zapobieganie degradacji jaskrawości i zmniejszenie poboru mocy, należy stosować się do poniższych wytycznych:
	- Korzystać z funkcji oszczędzania energii komputera i monitora.
	- Wyłączać monitor, gdy nie jest używany.

## **2.4 Regulacja wysokości i nachylenia ekranu**

<span id="page-27-0"></span>W celu uzyskania optymalnych warunków pracy należy dostosować wysokość, nachylenie oraz kąt obrotu ekranu, trzymając ekran od góry i dołu lub po bokach obiema rękami.

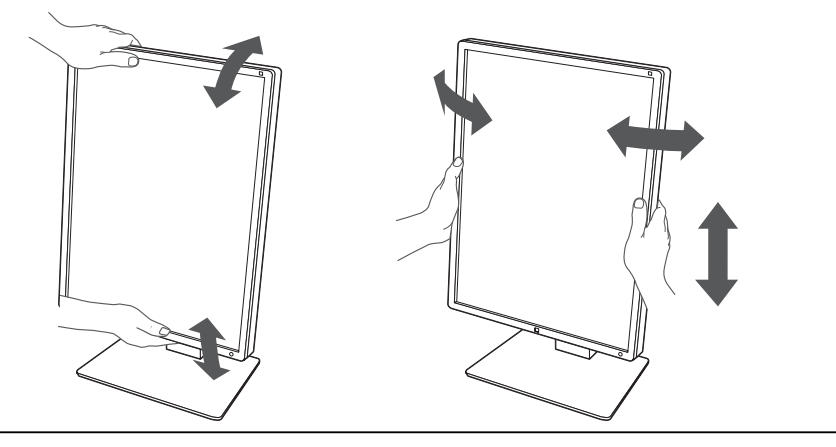

#### **Uwaga**

- Po zakończeniu regulacji należy się upewnić, że kable zostały prawidłowo podłączone.
- Po wyregulowaniu wysokości i kąta nachylenia należy przeprowadzić kable przez uchwyt kabla.

# <span id="page-28-0"></span>**3 Problem braku obrazu**

## **Wskaźnik przełącznika zasilania nie świeci się**

- Sprawdzić, czy kabel zasilania jest prawidłowo podłączony.
- Włączyć główny włącznik zasilania.
- Nacisnąć  $\bigcup$ .
- Wyłączyć zasilanie główne, a następnie włączyć je ponownie.

## **Wskaźnik przełącznika świeci się na zielono**

- Zwiększyć wartości opcji "Brightness", "Contrast" lub "Gain" w menu ustawień. Szczegółowe informacje na ten temat można znaleźć w Podręczniku instalacji (na dysku CD-ROM).
- Wyłączyć zasilanie główne, a następnie włączyć je ponownie.

## **Wskaźnik przełącznika świeci się na pomarańczowo**

- Przełączyć sygnał wejściowy. Szczegółowe informacje na ten temat można znaleźć w Podręczniku instalacji (na dysku CD-ROM).
- Przesunąć mysz lub nacisnąć dowolny klawisz na klawiaturze.
- Sprawdzić, czy komputer jest włączony.
- Sprawdzić, czy kabel sygnału jest prawidłowo podłączony. W przypadku wybrania opcji sygnału wejściowego "DisplayPort 1" podłączyć kabel do złącza  $\mathbb{R}$ . Gdy wybrana opcja to "DisplayPort 2", podłączyć kabel do złącza  $\mathbb{R}$ . Złącze  $\mathbb{R}$  jest używane do wysyłania sygnału w przypadku skonfigurowania połączenia łańcuchowego.
- Wyłączyć zasilanie główne, a następnie włączyć je ponownie.

## **Wskaźnik przełącznika zasilania miga na pomarańczowo i zielono**

- Podłączyć za pomocą kabla sygnału wskazanego przez EIZO. Wyłączyć zasilanie główne, a następnie włączyć je ponownie.
- Jeśli kabel sygnału jest podłączony do złącza DisplayPort 1 ( $\mathbb{Q}$ ), spróbować zmienić wersję złącza DisplayPort. Szczegółowe informacje na ten temat można znaleźć w Podręczniku instalacji (na dysku CD-ROM).

## Na ekranie pojawia się komunikat "No Signal" (brak sygnału)

Przykład:

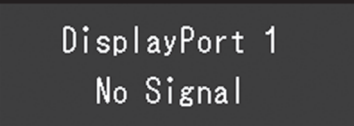

- Może zostać wyświetlony powyższy komunikat, ponieważ niektóre komputery nie przesyłają sygnału od razu po włączeniu zasilania.
- Sprawdzić, czy komputer jest włączony.
- Sprawdzić, czy kabel sygnału jest prawidłowo podłączony. Podłączyć kable sygnału do złączy odpowiadających sygnałowi wejściowemu.
- Przełączyć sygnał wejściowy. Szczegółowe informacje na ten temat można znaleźć w Podręczniku instalacji (na dysku CD-ROM).
- Jeśli kabel sygnału jest podłączony do złącza DisplayPort 1  $(\frac{D}{n})$ , spróbować zmienić wersję złącza DisplayPort. Szczegółowe informacje na ten temat można znaleźć w Podręczniku instalacji (na dysku CD-ROM).
- Sprawdzić, czy kabel sygnału jest prawidłowo podłączony. Czy kabel sygnału jest podłączony do złącza 및 czy 및 w celu przesyłania sygnału DisplayPort? Złącze 및 jest używane do wysyłania sygnału w przypadku skonfigurowania połączenia łańcuchowego.
- Wyłączyć zasilanie główne, a następnie włączyć je ponownie.

## Na ekranie pojawia się komunikat "Signal Error" (błąd **sygnału)**

Przykład:

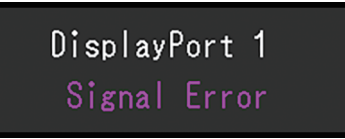

- Sprawdzić, czy ustawienia komputera odpowiadają wymaganiom rozdzielczości i częstotliwości odchylania pionowego monitora (patrz [4.2 Zgodne rozdzielczości](#page-32-1) [\[](#page-32-1)[}](#page-32-1) [33\]](#page-32-1)).
- Uruchomić ponownie komputer.
- Wybrać odpowiednie ustawienie za pomocą oprogramowania narzędziowego karty graficznej. Szczegółowe informacje można znaleźć w Podręczniku użytkownika karty graficznej.

# <span id="page-30-0"></span>**4 Dane techniczne**

# <span id="page-30-1"></span>**4.1 Lista danych technicznych**

## **4.1.1 Typ**

<span id="page-30-2"></span>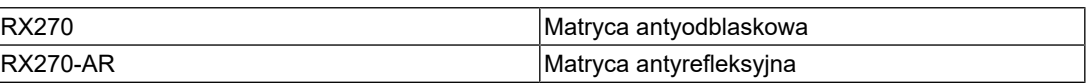

## **4.1.2 Panel LCD**

<span id="page-30-3"></span>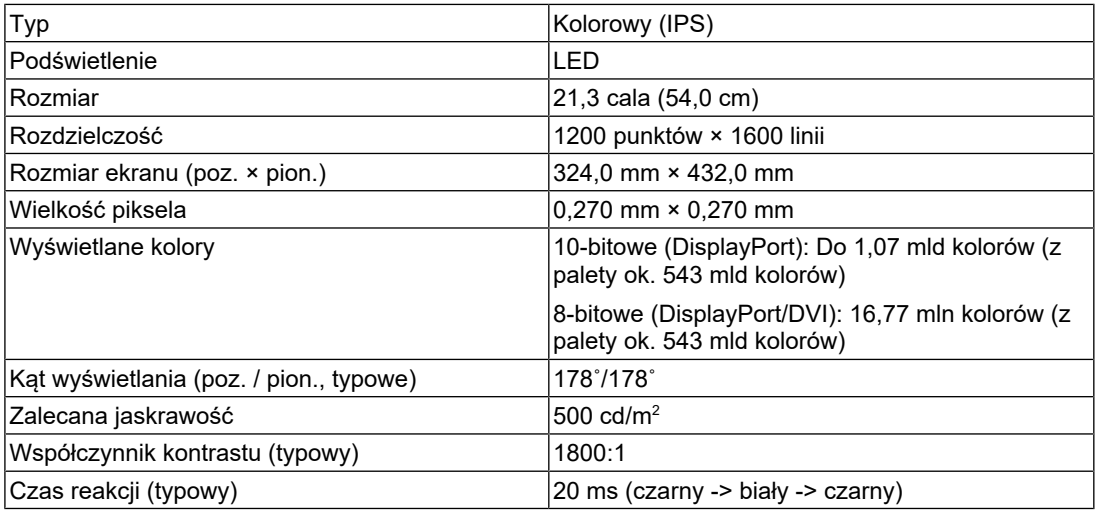

## **4.1.3 Sygnały wideo**

<span id="page-30-4"></span>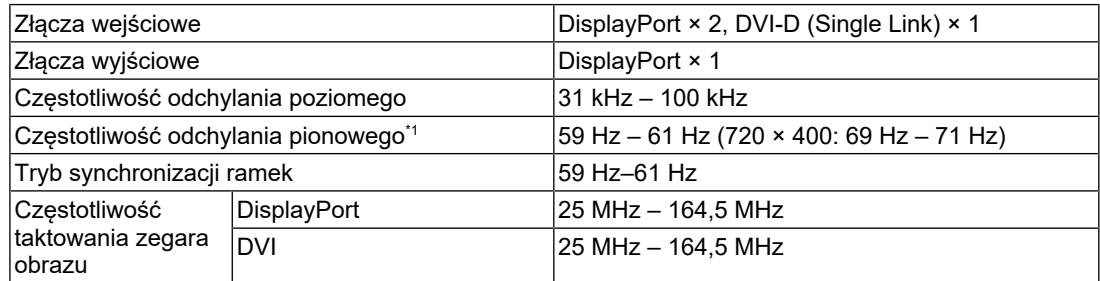

\*1 Obsługiwana częstotliwość odchylania pionowego różni się w zależności od rozdzielczości. Aby uzyskać więcej informacji, patrz [4.2 Zgodne rozdzielczości \[](#page-32-1)[}](#page-32-1) [33\]](#page-32-1).

## **4.1.4 USB**

<span id="page-31-0"></span>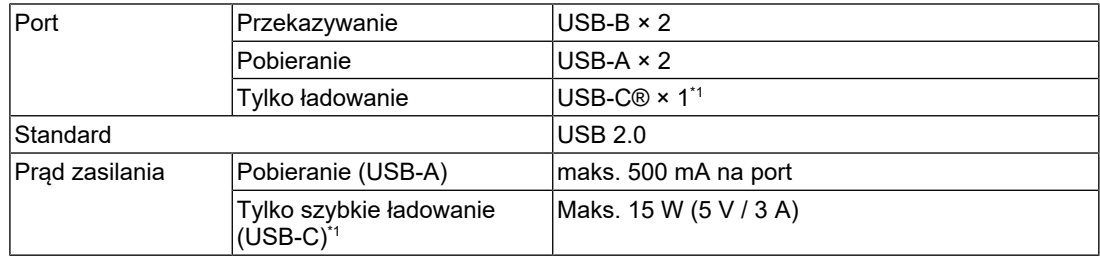

\*1 Tylko do ładowania. Nie obsługuje sygnałów wideo ani transmisji danych

#### **4.1.5 Zasilanie**

<span id="page-31-1"></span>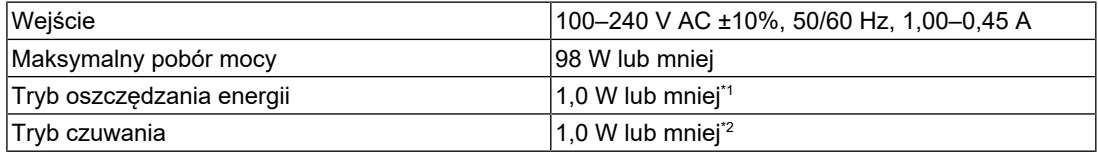

\*1 Gdy wejście DisplayPort 1 jest używane, port przekazywania USB nie jest podłączony, "Power Save": "High", "DP Power Save": "On", "DisplayPort 1": "Version 1.1", bez podłączonych odbiorników zewnętrznych

\*2 Gdy port przekazywania USB nie jest podłączony, "DP Power Save": "On", "DisplayPort 1": "Version 1.1", bez podłączonych odbiorników zewnętrznych

## **4.1.6 Specyfikacja fizyczna**

<span id="page-31-2"></span>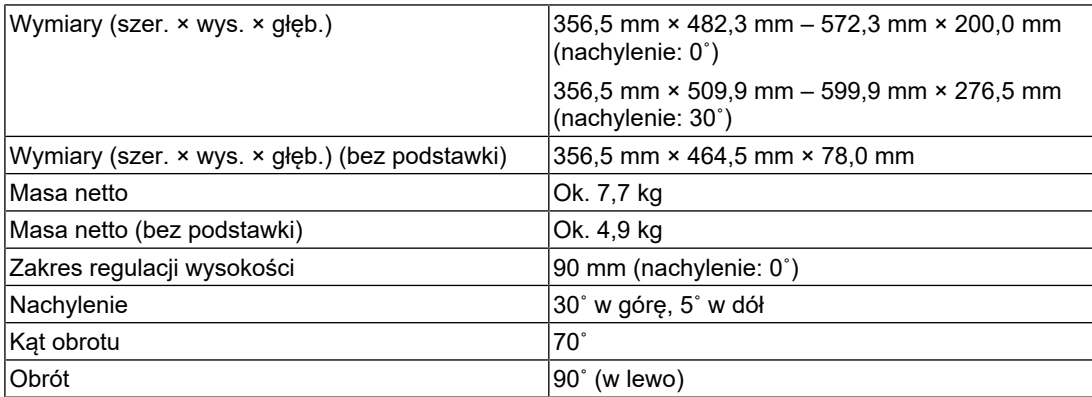

#### **4.1.7 Wymagane warunki eksploatacji**

<span id="page-31-3"></span>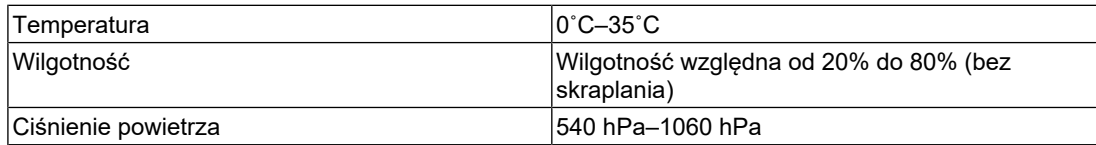

## **4.1.8 Warunki transportu/przechowywania**

<span id="page-32-0"></span>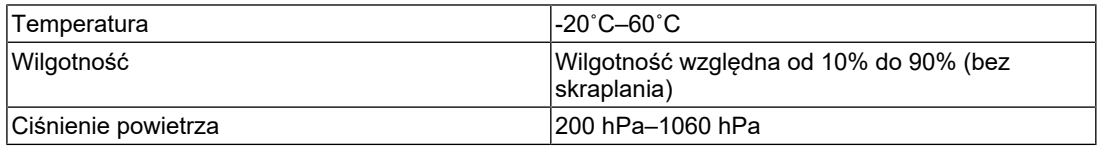

# **4.2 Zgodne rozdzielczości**

<span id="page-32-1"></span>Monitor obsługuje następujące rozdzielczości.

✓: obsługiwane, -: nieobsługiwane

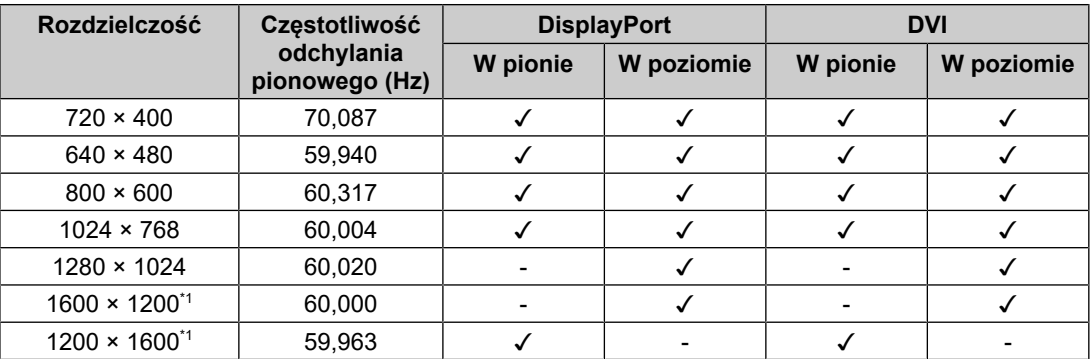

\*1 Rozdzielczość zalecana

## **4.3 Akcesoria**

<span id="page-32-2"></span>Wymienione niżej akcesoria są dostępne oddzielnie.

Najnowsze informacje o opcjonalnych akcesoriach i obsługiwanych kartach graficznych można znaleźć w naszej witrynie internetowej.

([www.eizoglobal.com](https://www.eizoglobal.com))

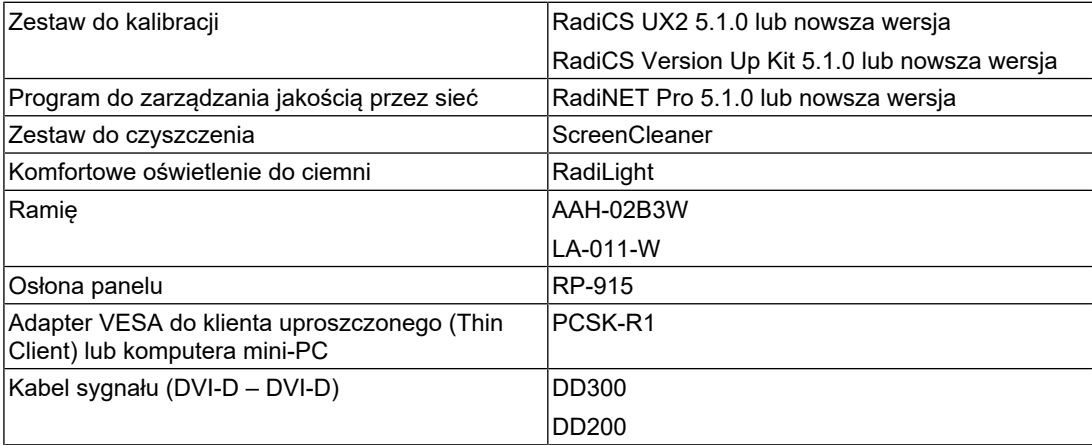

# <span id="page-33-0"></span>**Dodatek**

## <span id="page-33-1"></span>**Standard medyczny**

- Należy upewnić się, że końcowy system jest zgodny z wymogami standardu IEC60601-1-1.
- Urządzenia podłączane do zasilania emitują fale elektromagnetyczne, które mogą wpłynąć na pracę monitora, ograniczyć jego funkcjonalność, a nawet doprowadzić do jego uszkodzenia. Monitor należy umieścić w środowisku kontrolowanym, w którym takie czynniki nie występują.

#### <span id="page-33-2"></span>**Klasyfikacja urządzenia**

- Rodzaj ochrony przed porażeniem prądem elektrycznym: klasa I
- Klasa EMC: IEC 60601-1-2 grupa 1 klasa B
- Klasyfikacja urządzenia medycznego (UE): klasa I
- Tryb pracy: ciągły
- Klasa IP: IPX0

## <span id="page-34-0"></span>**Informacja o zgodności elektromagnetycznej**

Urządzenia z serii RadiForce mogą prawidłowo wyświetlać obrazy medyczne.

#### <span id="page-34-1"></span>**Środowisko docelowego zastosowania**

Urządzenia z serii RadiForce są przeznaczone do użytku w poniższych warunkach.

• Środowiska profesjonalnych placówek opieki zdrowotnej, takich jak kliniki i szpitale.

Urządzenia z serii RadiForce nie nadają się użytku w poniższych warunkach:

- Domowe środowiska opieki zdrowotnej
- Sąsiedztwo urządzeń chirurgicznych o wysokiej częstotliwości, takich jak noże elektrochirurgiczne
- Sąsiedztwo krótkofalowego sprzętu do terapii
- Pomieszczenia z ekranowaniem częstotliwości radiowych, w których znajdują się systemy medyczne do rezonansu magnetycznego
- Środowiska specjalne w lokalizacjach ekranowanych
- Montaż w pojazdach, również w ambulansach
- Inne środowiska specjalne

#### 八 **OSTRZEŻENIE**

• Urządzenia z serii RadiForce wymagają specjalnych środków ostrożności w zakresie zgodności elektromagnetycznej. Należy uważnie przeczytać sekcje "Informacja o zgodności elektromagnetycznej" oraz "ŚRODKI OSTROŻNOŚCI" w tym dokumencie oraz przestrzegać poniższych instrukcji podczas montażu i obsługi produktu.

## **OSTRZEŻENIE**

• Urządzenia z serii RadiForce nie mogą być używane bezpośrednio obok innych urządzeń ani na nich. Jeśli taki sposób eksploatacji jest konieczny, należy sprawdzić, czy przy takim ustawieniu urządzenie lub system działają prawidłowo.

## **OSTRZEŻENIE**

• Podczas używania przenośnego sprzętu do komunikacji radiowej należy go trzymać w odległości co najmniej 30 cm (12 cali) od jakiejkolwiek części urządzenia z serii RadiForce, w tym również kabli. W przeciwnym razie może dojść do pogorszenia wydajności urządzenia.

## **OSTRZEŻENIE**

• Każdy, kto podłącza dodatkowy sprzęt do części wejścia lub wyjścia sygnału, konfigurując system medyczny, jest odpowiedzialny za zgodność systemu z wymaganiami normy IEC60601-1-2.

## **OSTRZEŻENIE**

• Podczas korzystania z urządzeń serii RadiForce nie wolno dotykać złączy sygnału wejściowego/ wyjściowego. Może to negatywnie wpłynąć na wyświetlany obraz.

• Należy konieczne używać kabli dołączonych do produktu lub wskazanych przez firmę EIZO. Użycie z tym urządzeniem kabli innych niż zalecane przez firmę EIZO może skutkować podwyższoną emisją fal elektromagnetycznych, zmniejszoną odpornością urządzenia na zakłócenia elektromagnetyczne oraz nieprawidłowym działaniem.

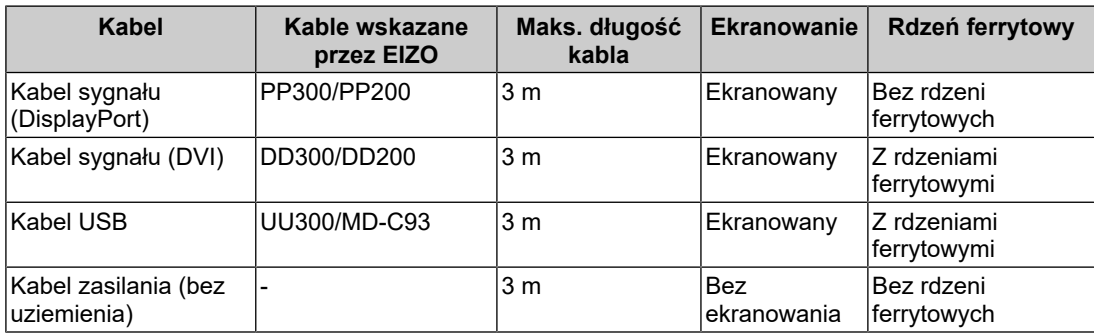

#### <span id="page-35-0"></span>**Opis techniczny**

#### **Emisja fal elektromagnetycznych**

Urządzenia z serii RadiForce są przeznaczone do użytku w podanych poniżej warunkach elektromagnetycznych.

Za zapewnienie, że środowisko eksploatacji jest zgodne z podanymi warunkami, odpowiada klient lub użytkownik urządzenia z serii RadiForce.

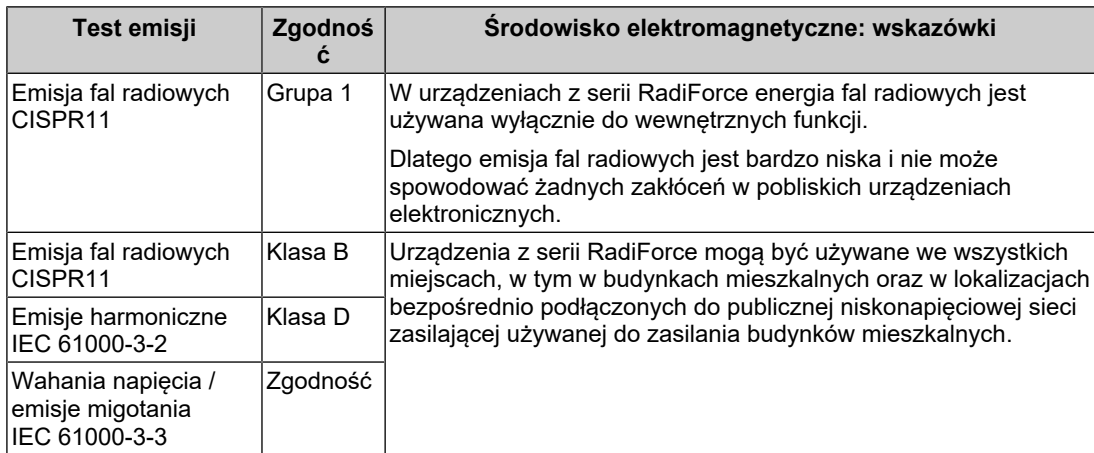

#### **Odporność elektromagnetyczna**

Urządzenia z serii RadiForce przetestowano pod względem poniższych poziomów zgodności (C), zgodnie z wymogami testów (T) dotyczącymi środowisk profesjonalnych placówek opieki zdrowotnej, określonymi w normie IEC 60601-1-2.

Za zapewnienie, że środowisko eksploatacji jest zgodne z podanymi warunkami, odpowiada klient lub użytkownik urządzenia z serii RadiForce.

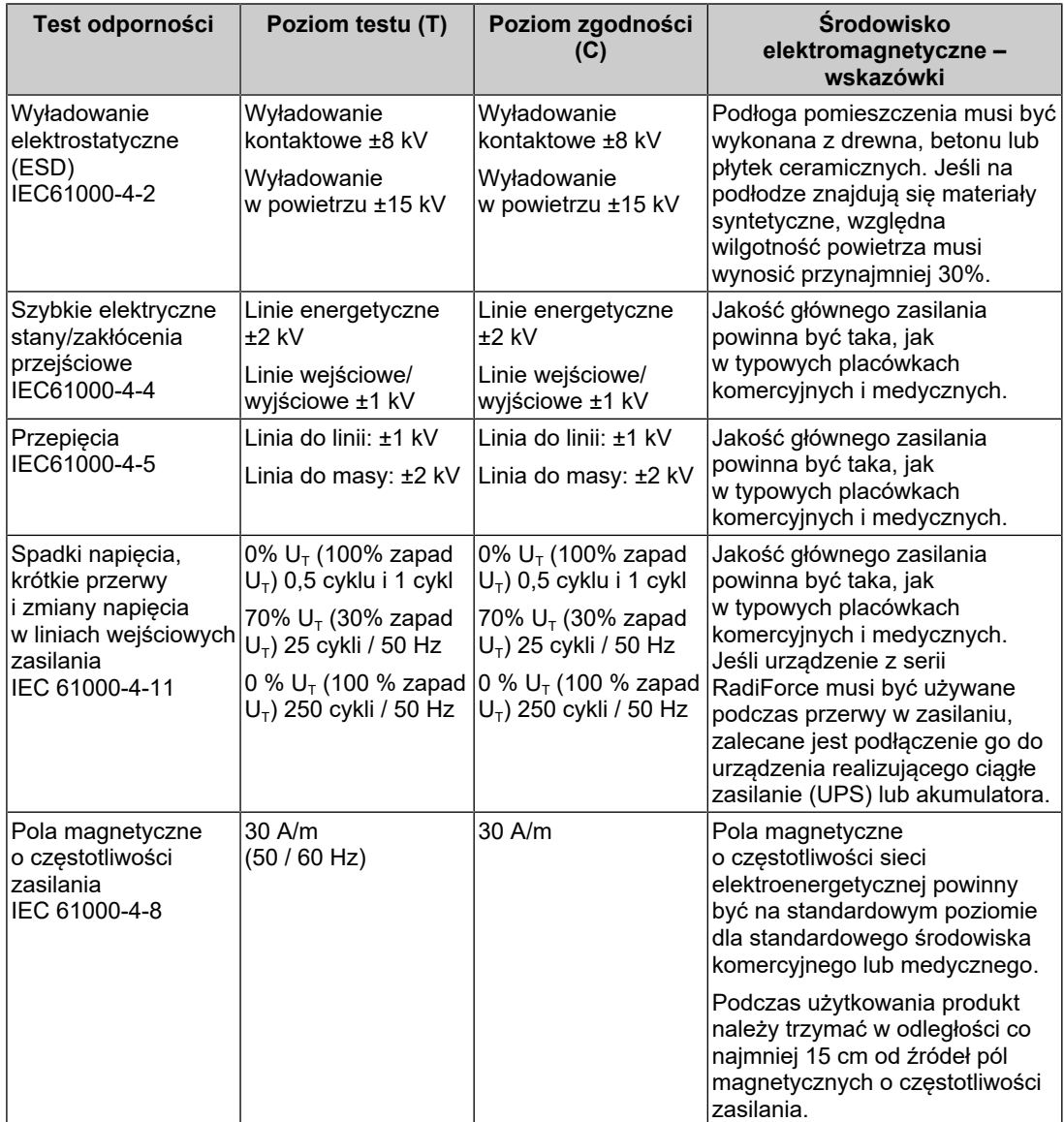

#### Dodatek

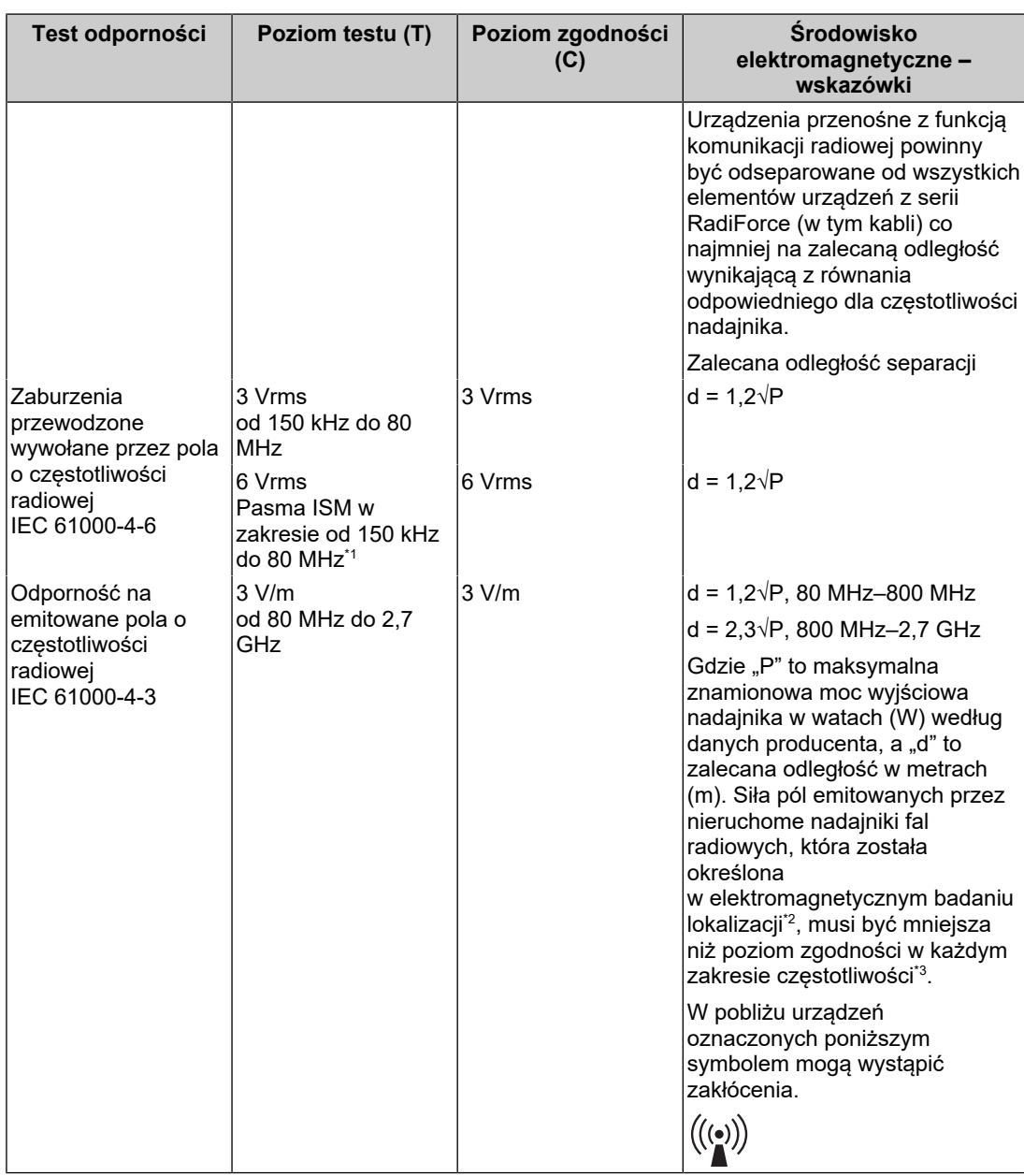

#### **Informacja**

- $\cdot$  U<sub>T</sub> to napięcie prądu przemiennego przed zastosowaniem poziomu testu.
- Przy 80 MHz i 800 MHz zastosowanie ma wyższa częstotliwość.
- W pewnych przypadkach wytyczne dotyczące zakłóceń przewodzonych spowodowanych przez pola o częstotliwości radiowej lub promieniowane pola o częstotliwości radiowej nie mają zastosowania. Budynki, przedmioty i ludzie pochłaniają oraz odbijają fale elektromagnetyczne.
- $^{\ast}1$   $\,$  Pasma ISM (przemysłowe, naukowe, medyczne) w zakresie od 150 kHz do 80 MHz to: 6,765 MHz do 6,795 MHz, 13,553 MHz do 13,567 MHz, 26,957 MHz do 27,283 MHz oraz 40,66 MHz do 40,70 MHz.
- \*2 Nie jest możliwe dokładne obliczenie siły pola elektromagnetycznego emitowanego przez nieruchome nadajniki, takie jak stacje bazowe telefonów (komórkowych lub bezprzewodowych stacjonarnych) lub nadajniki radia amatorskiego oraz fal średnich i ultrakrótkich oraz telewizji. Aby ocenić siłę pola elektromagnetycznego generowanego przez nieruchome nadajniki fal radiowych, należy wykonać badanie lokalizacji. Jeśli zmierzona siła pola elektromagnetycznego w miejscu

używania urządzenia z serii RadiForce przekracza podane powyżej dopuszczalne poziomy, należy sprawdzać, czy urządzenie pracuje poprawnie. W przypadku niepoprawnej pracy mogą być konieczne dodatkowe pomiary oraz przestawienie lub obrócenie urządzenia z serii RadiForce.

\*3 Przy częstotliwościach z zakresu od 150 kHz do 80 MHz siła pola powinna być mniejsza niż 3 V/ m.

#### **Zalecane odległości separacji między urządzeniami przenośnymi i mobilnymi używającymi komunikacji radiowej oraz urządzeniami z serii RadiForce**

Urządzenia z serii RadiForce są przeznaczone do eksploatacji w warunkach, w których zaburzenia promieniowanych pól elektromagnetycznych o częstotliwości radiowej są kontrolowane. Klient lub użytkownik urządzeń z serii RadiForce może niwelować zaburzenia elektromagnetyczne, zachowując minimalną odległość (30 cm) między przenośnym urządzeniem do transmisji radiowych (nadajnikiem) oraz urządzeniem z serii RadiForce. Urządzenia z serii RadiForce zostały przetestowane przy następującym poziomie zgodności (C) pod kątem wymogów poziomu testowego odporności na bliskie pola elektromagnetyczne (T) w przypadku następujących transmisji radiowych.

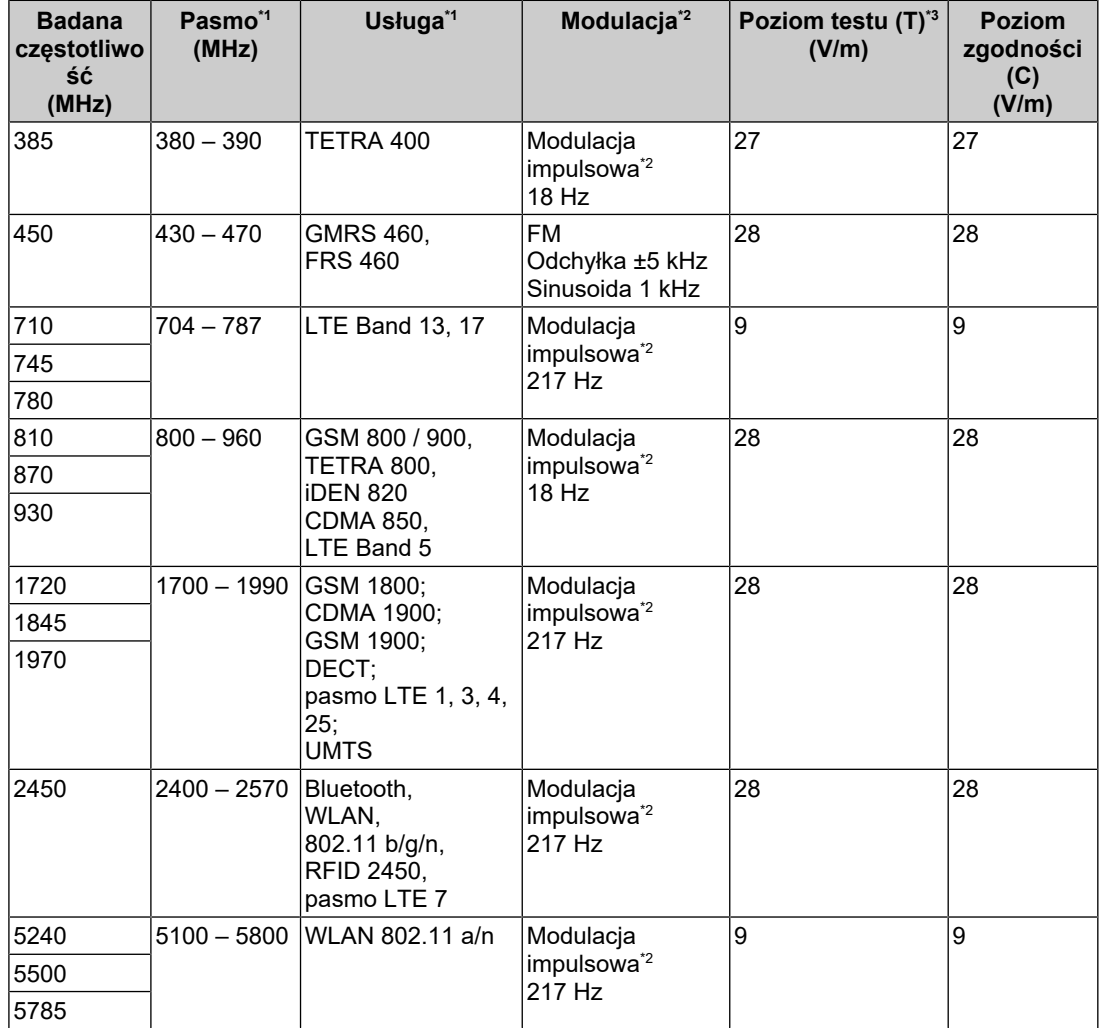

\*1 W przypadku niektórych usług obowiązują tylko częstotliwości nadawania.

\*2 Fala nośna jest modulowana sygnałem prostokątnym o cyklu pracy 50%.

\*3 Poziomy testowe zostały obliczone przy mocy maksymalnej i odległości 30 cm.

Klient lub użytkownik urządzeń z serii RadiForce może niwelować zaburzenia powodowane przez bliskość pola magnetycznego, zachowując minimalną odległość (15 cm) między nadajnikami radiowymi oraz urządzeniem z serii RadiForce. Urządzenia z serii RadiForce zostały przetestowane przy następującym poziomie zgodności (C) pod kątem wymogów poziomów testowych odporności na bliskie pola magnetyczne (T).

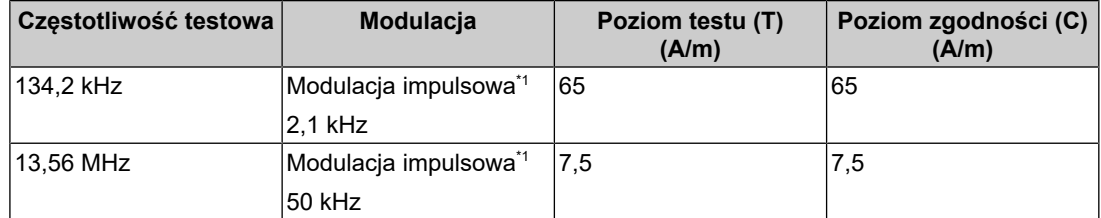

\*1 Fala nośna jest modulowana sygnałem prostokątnym o cyklu pracy 50%.

W przypadku innych przenośnych i podręcznych urządzeń transmisji radiowych (nadajników) można zapobiec zakłóceniom elektromagnetycznym, zachowując minimalną zalecaną odległość między przenośnym urządzeniem do transmisji radiowych (nadajnikiem) oraz urządzeniem z serii RadiForce zgodnie z poniższymi zaleceniami i stosownie do maksymalnej mocy wyjściowej urządzenia komunikacyjnego.

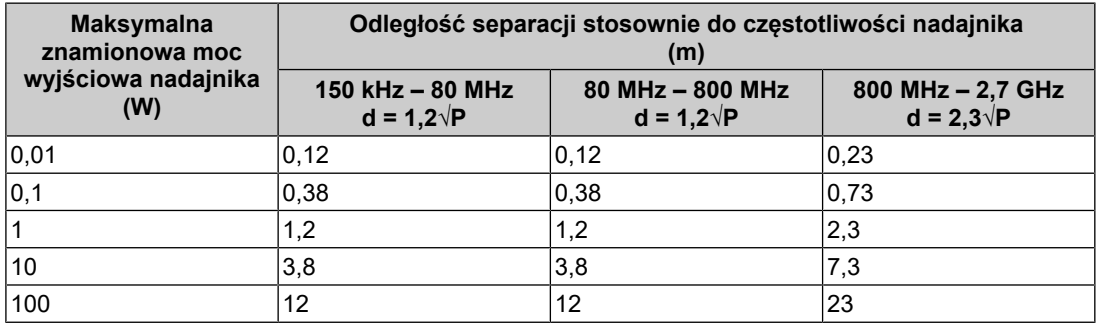

W przypadku nadajników o znamionowej mocy wyjściowej niewymienionej powyżej maksymalna odległość separacji "d" w metrach (m) może zostać oszacowana równaniem stosownym do częstotliwości nadajnika, gdzie "P" to maksymalna znamionowa moc wyjściowa nadajnika w watach (W) według informacji producenta.

#### **Informacja**

- Przy 80 MHz i 800 MHz zastosowanie ma odległość separacji podana dla wyższej częstotliwości.
- W pewnych przypadkach wytyczne dotyczące zakłóceń przewodzonych spowodowanych przez pola o częstotliwości radiowej lub promieniowane pola o częstotliwości radiowej nie mają zastosowania. Budynki, przedmioty i ludzie pochłaniają oraz odbijają fale elektromagnetyczne.

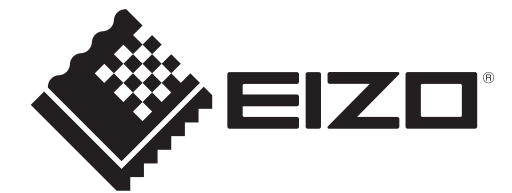

## **EIZO** Corporation

153 Shimokashiwano, Hakusan, Ishikawa 924-8566 Japan

**EIZO GmbH** EC REP Carl-Benz-Straße 3, 76761 Rülzheim, Germany

艺卓显像技术(苏州)有限公司 中国苏州市苏州工业园区展业路8号中新科技工业坊5B

EIZO Limited UK Responsible Person

1 Queens Square, Ascot Business Park, Lyndhurst Road, Ascot, Berkshire, SL5 9FE, UK

**EIZO AG** 

CH REP Moosacherstrasse 6, Au, CH-8820 Wädenswil, Switzerland

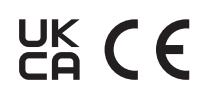

00N0N337AZ IFU-RX270